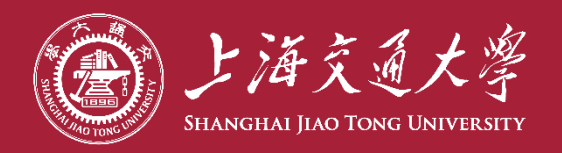

# **C a n v a s 平台考试设置**

**教育技术中心**

**2022年5月**

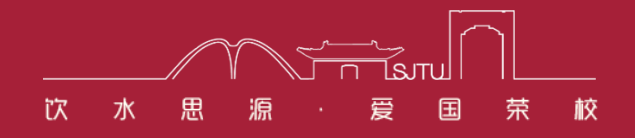

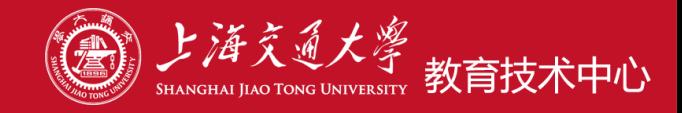

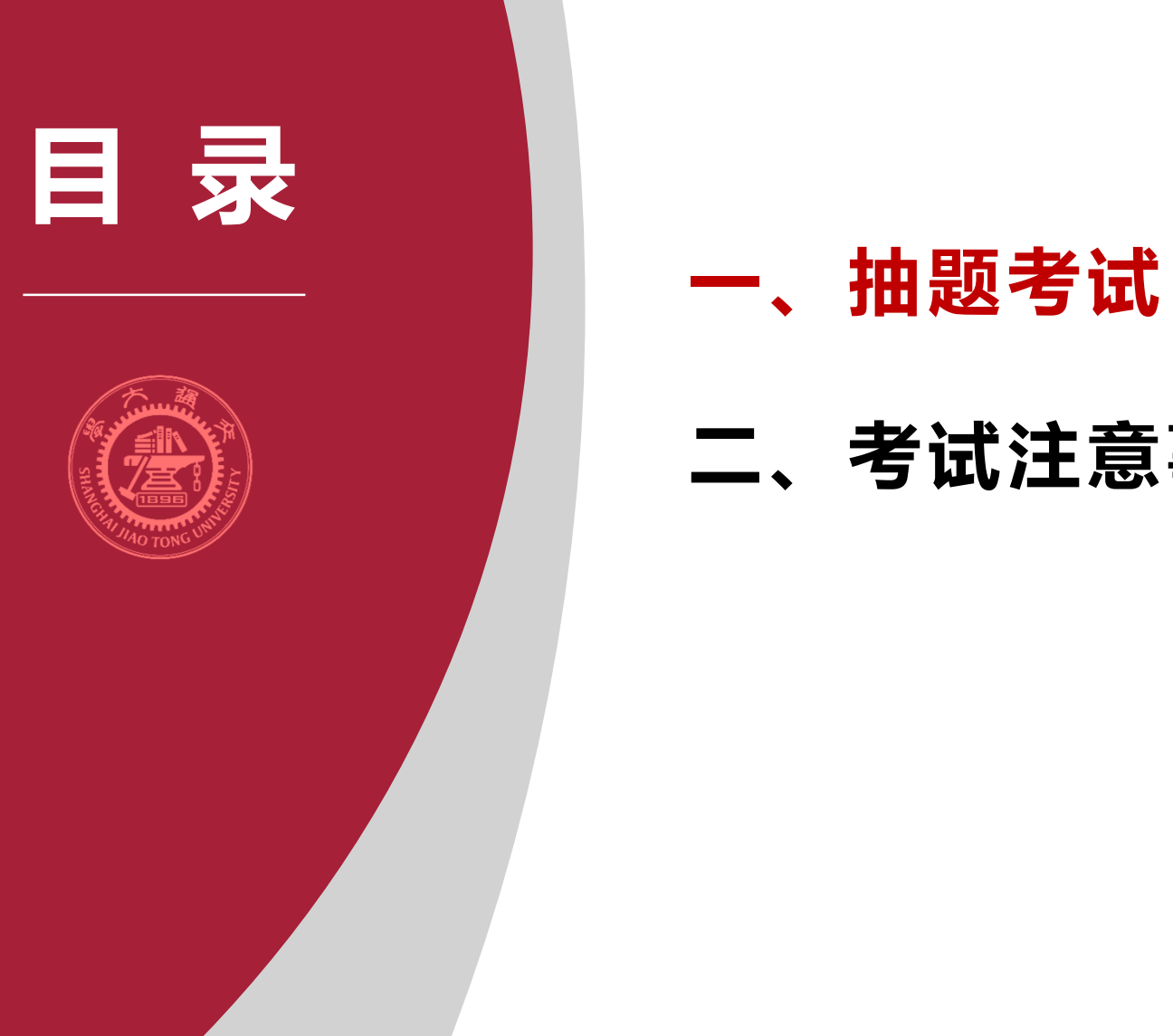

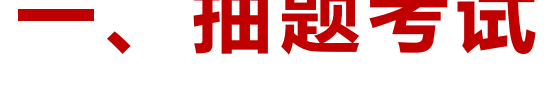

**二、考试注意事项**

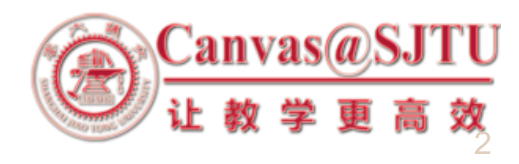

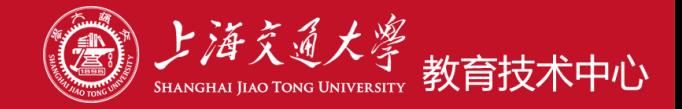

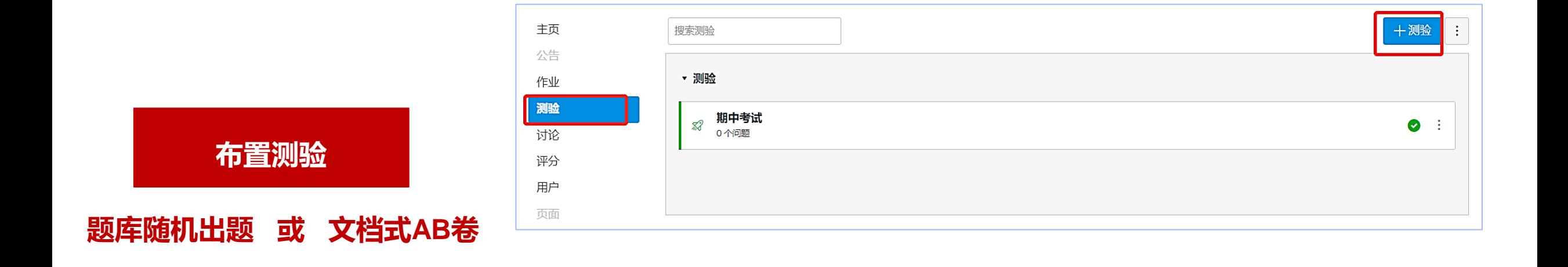

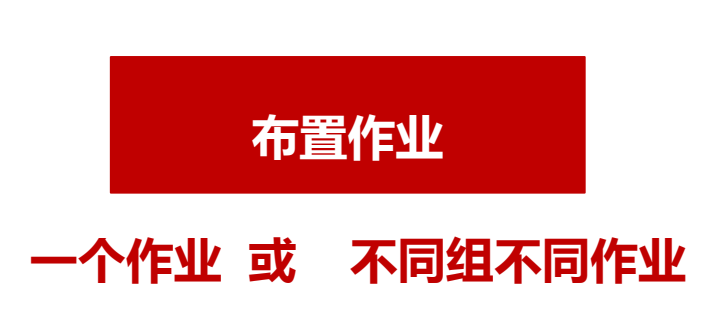

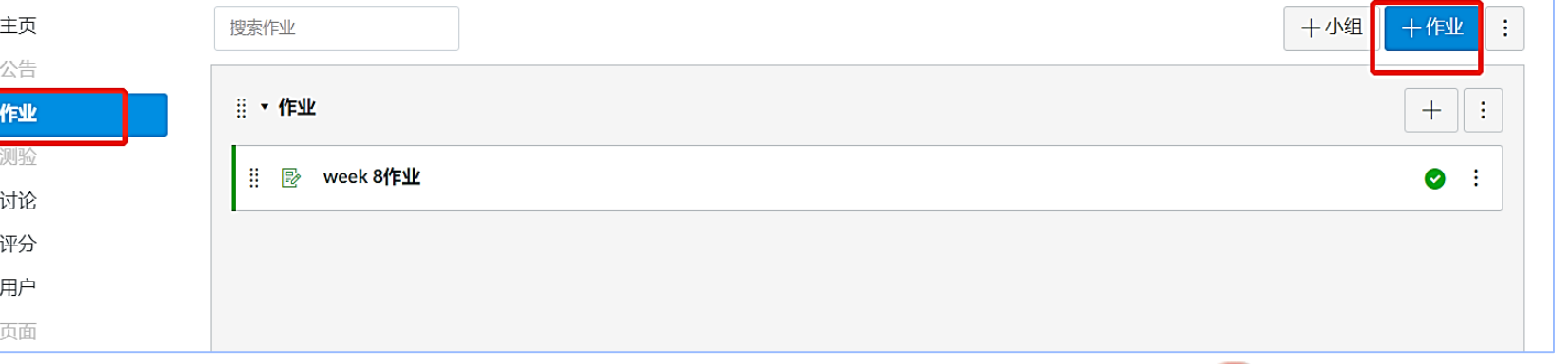

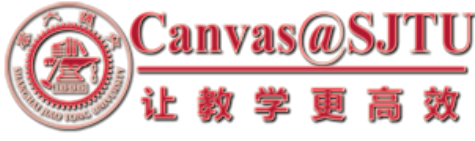

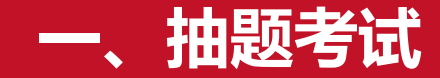

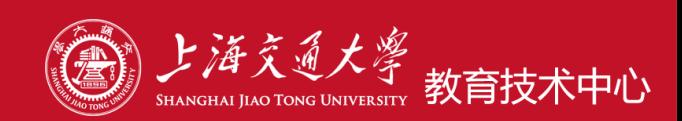

# **、题库,包含多种题型**

- **、简易型AB卷**
- **、系统中缓考处理**
- **、作业和测验的对比**

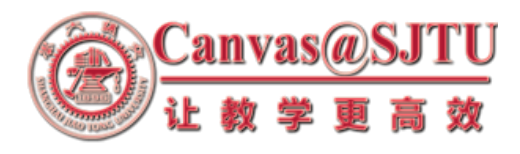

**1、题库**

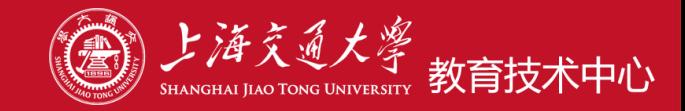

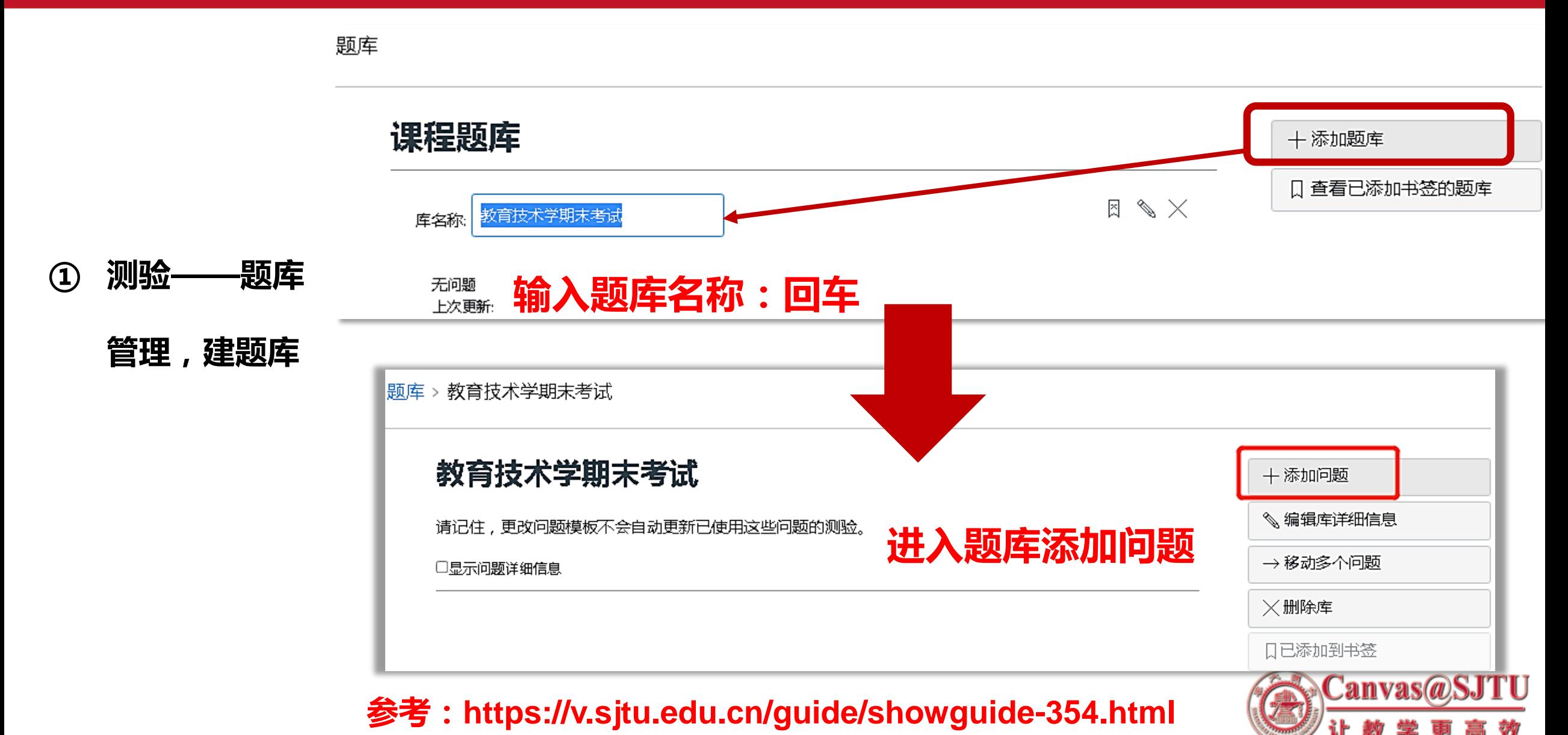

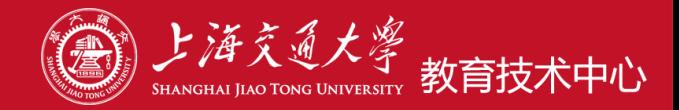

### 教育技术学期末考试

请记住,更改问题模板不会自动更新已使用这些问题的测验。

#### 口显示问题详细信息

#### **② 添加题目**

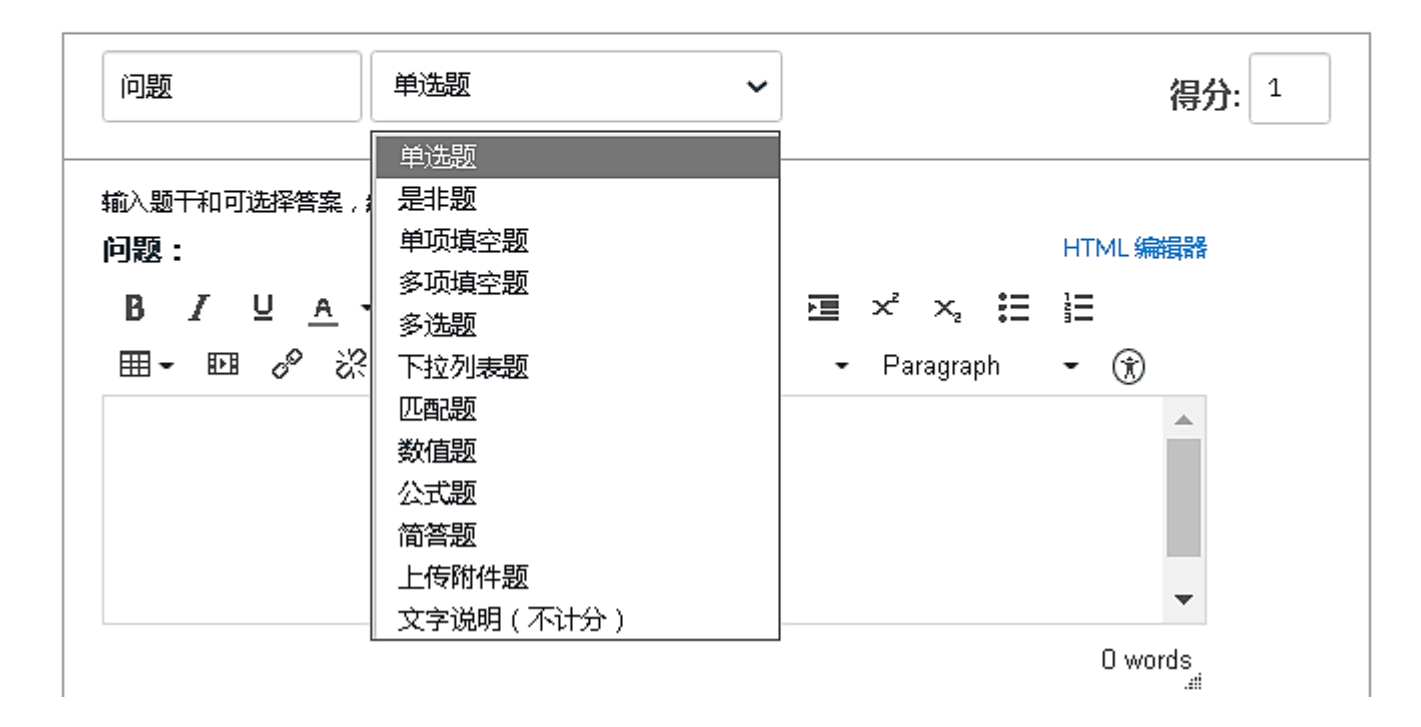

**参考:https://v.sjtu.edu.cn/guide/showguide-366.html**

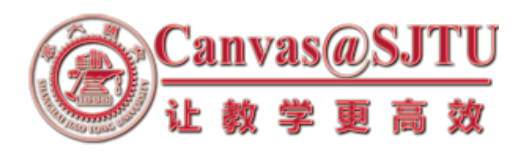

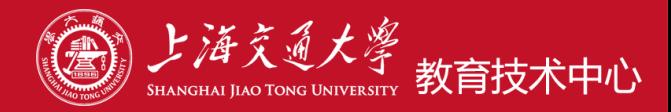

- **③ 抽题考试,**
- **创建测验**
- **添加考试说明**
- 设置为:评分
- **设置考试时间**

• **……**

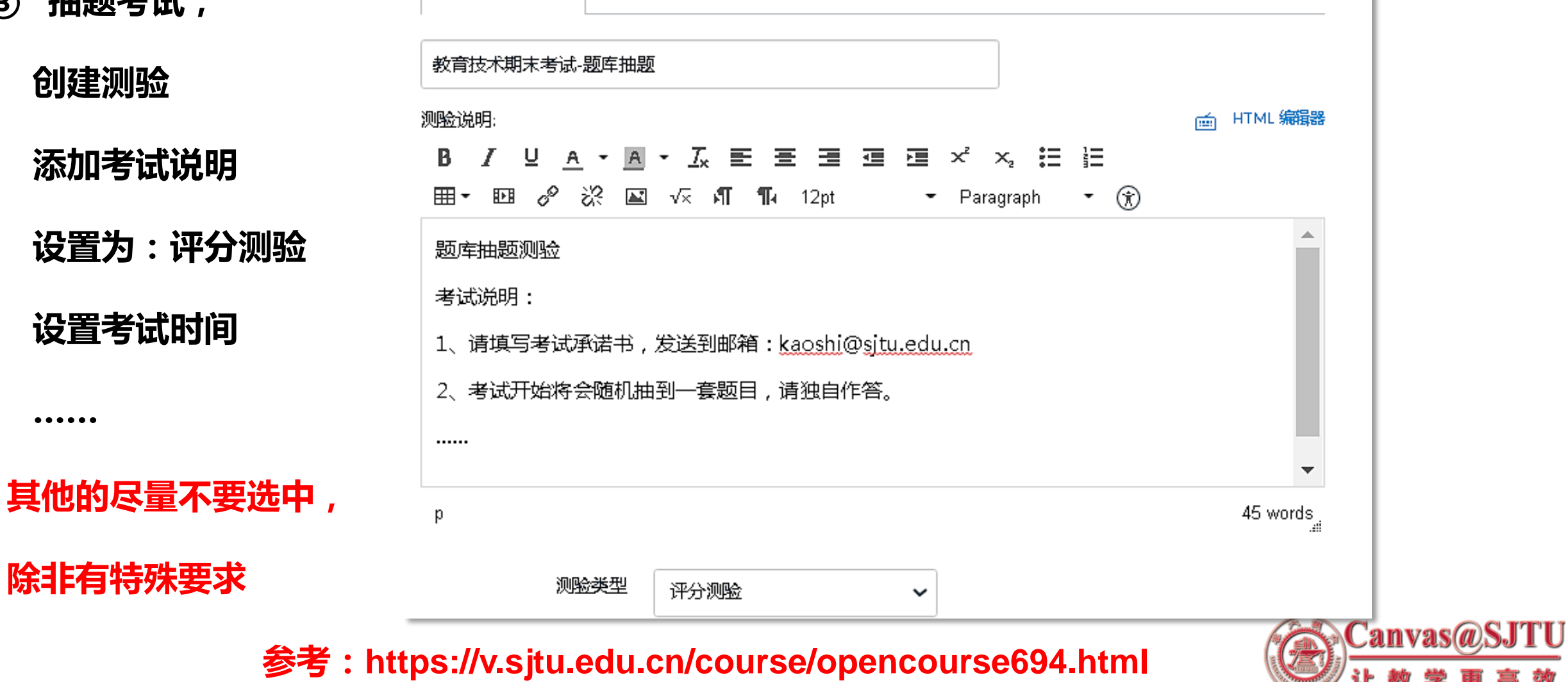

详细信息、细节

问题

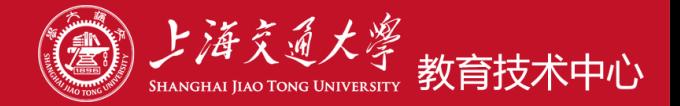

#### **添加问题组,设置问题组中挑选问题数,以及相应分数**

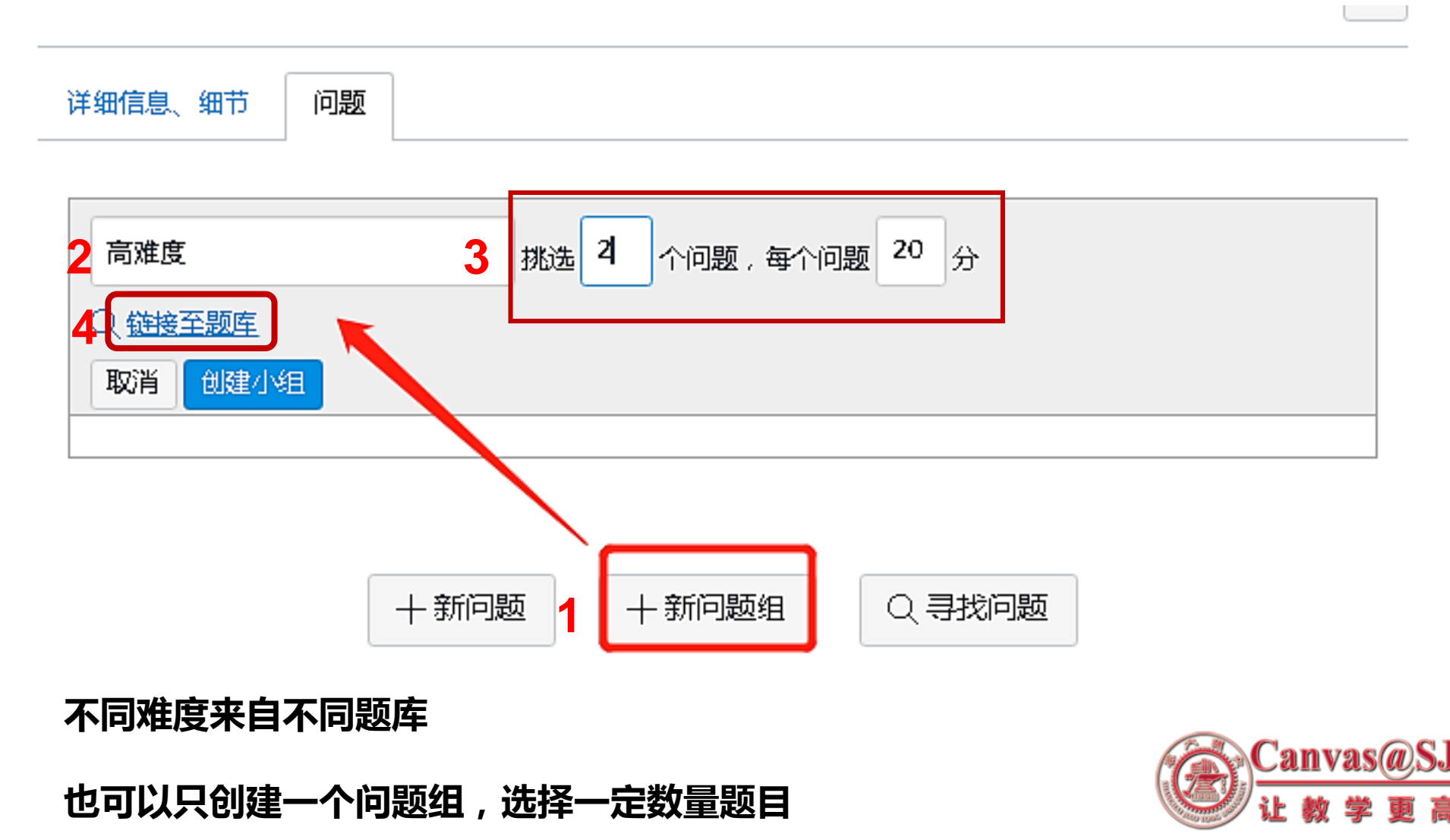

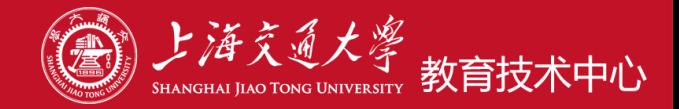

#### **选定题库后:创建小组**

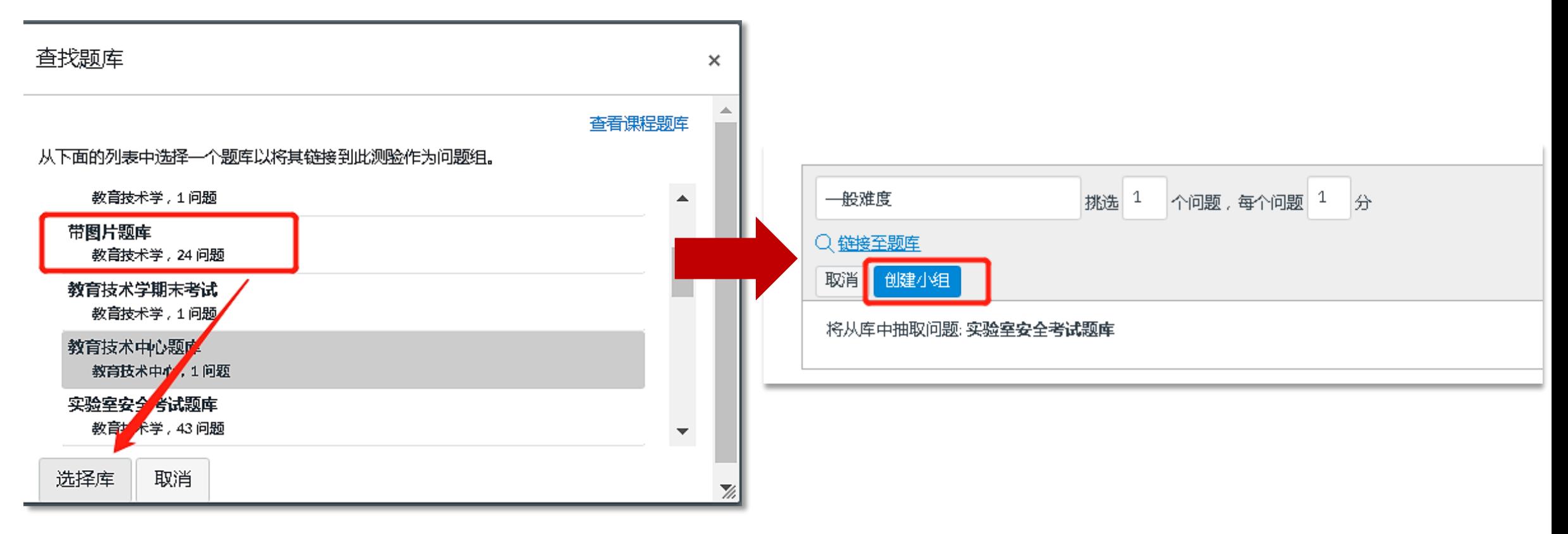

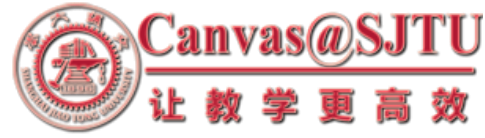

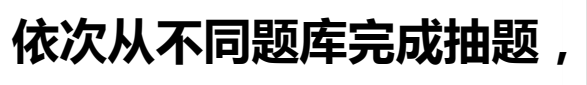

**题目设置完成,保存**

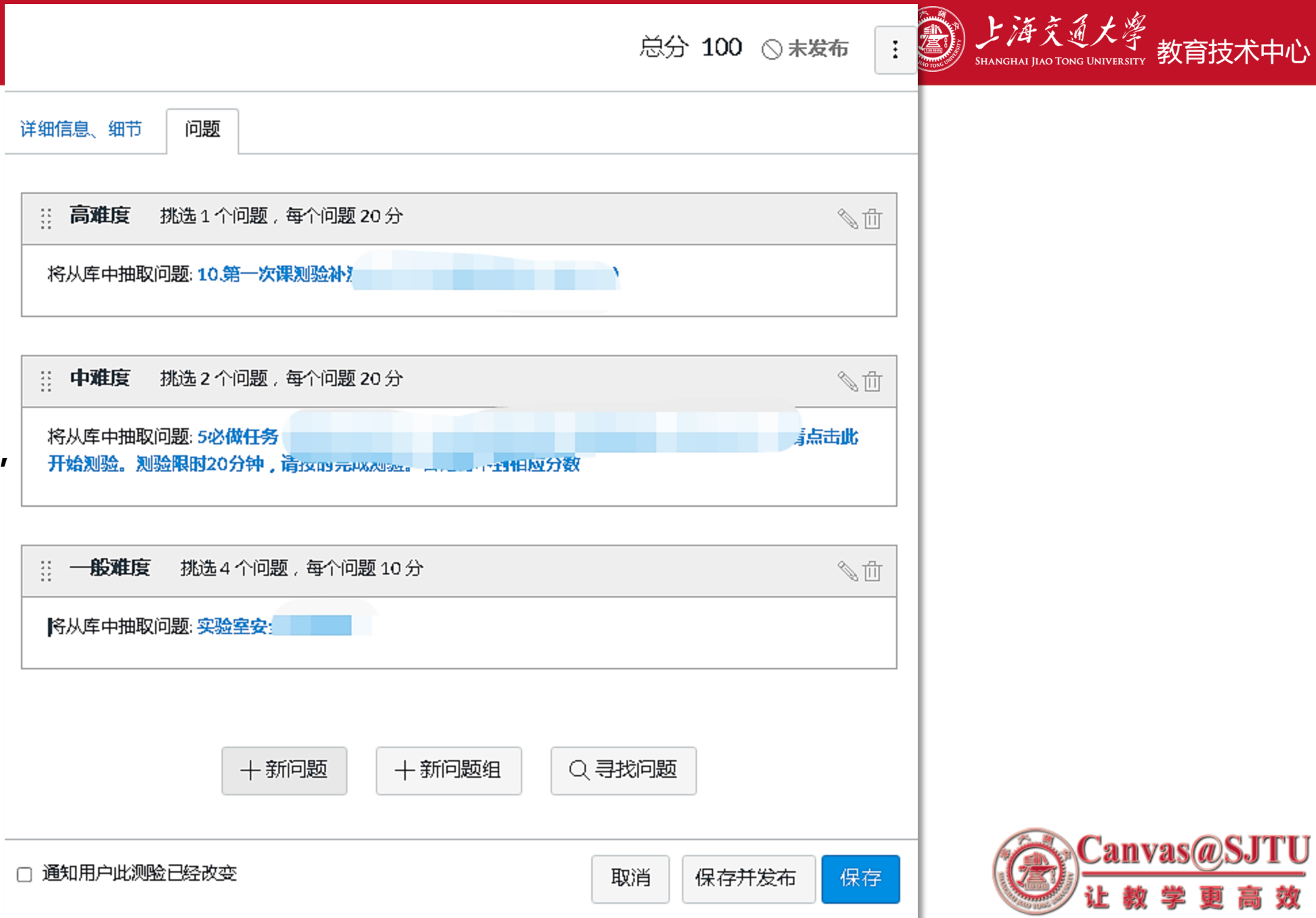

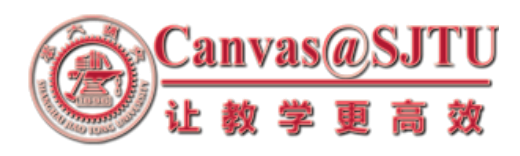

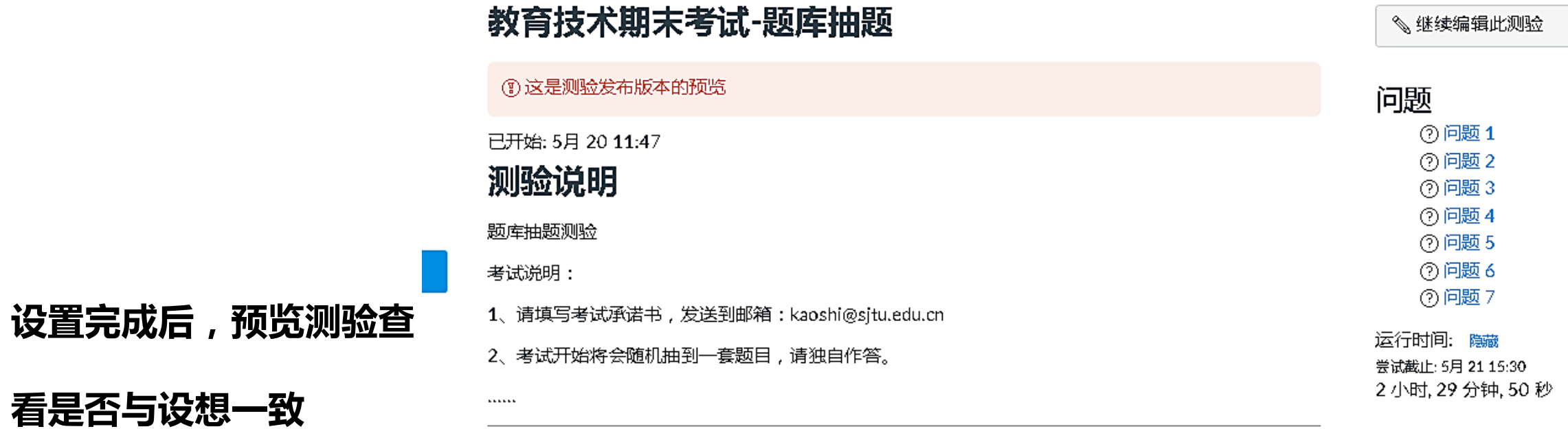

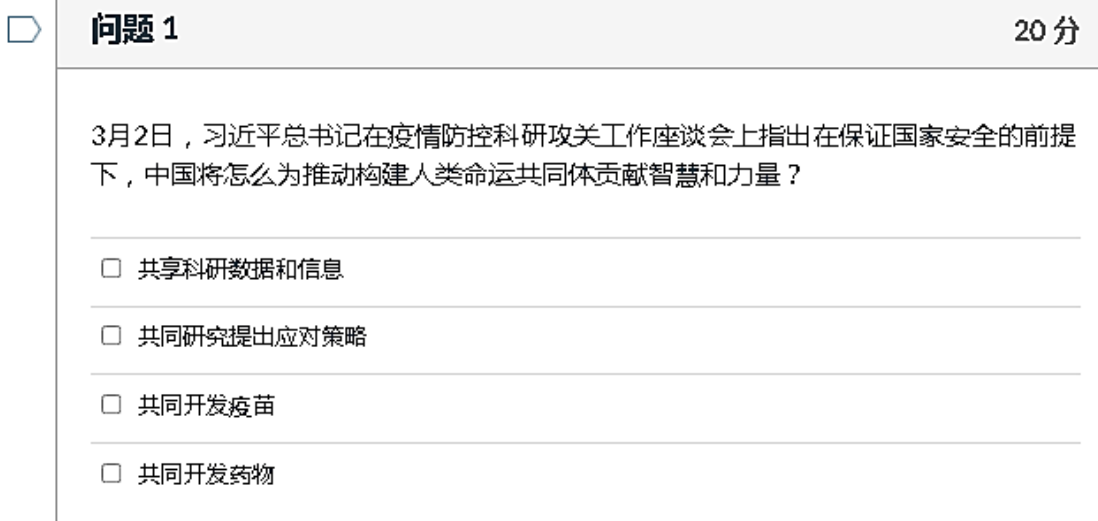

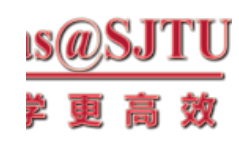

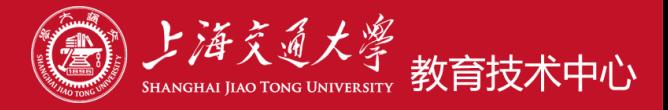

#### 教育技术学 › 测验 › 教育技术期末考试-题库抽题

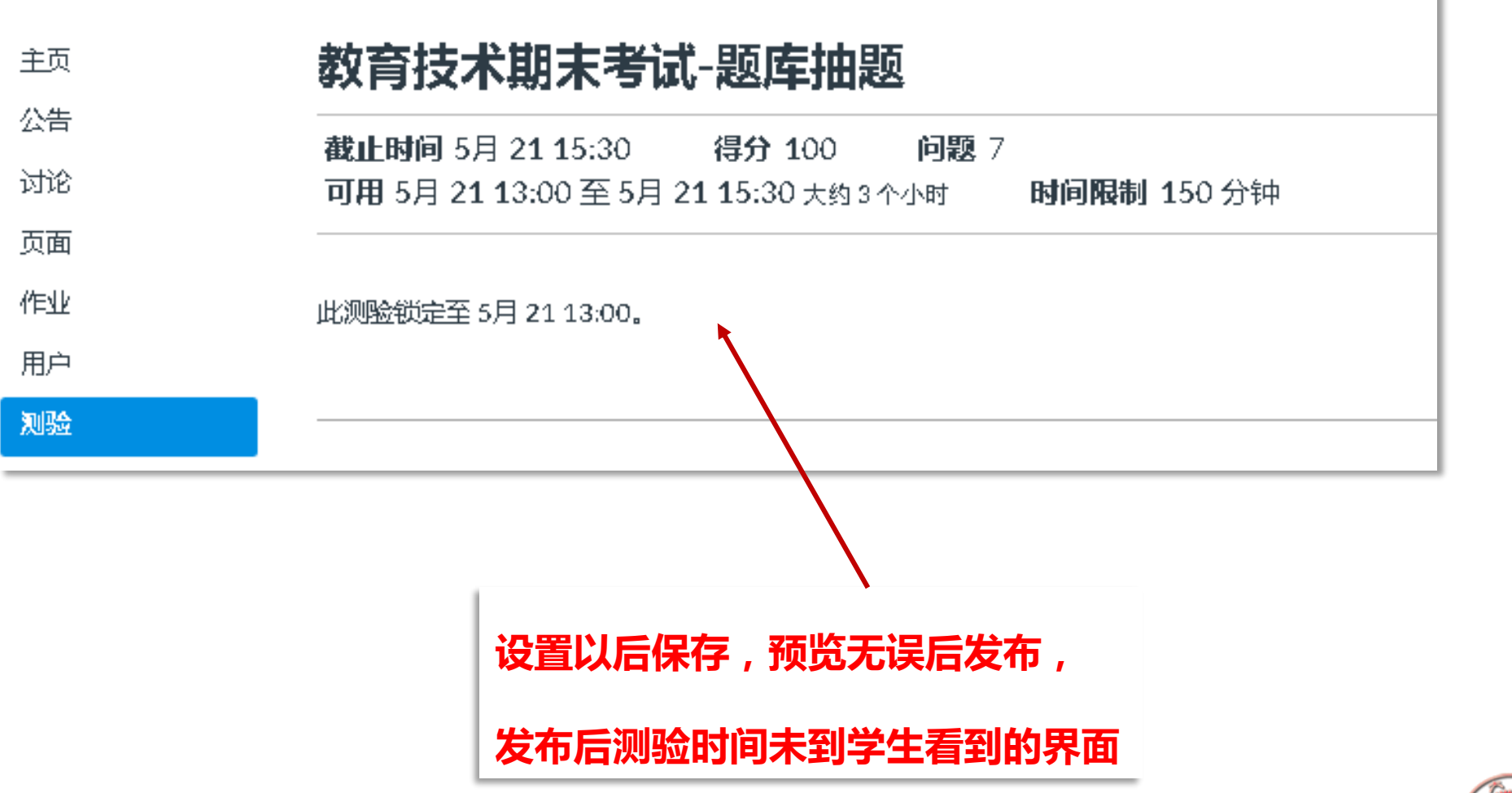

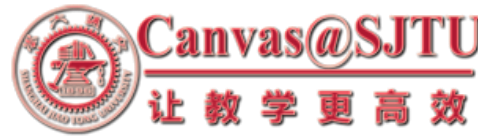

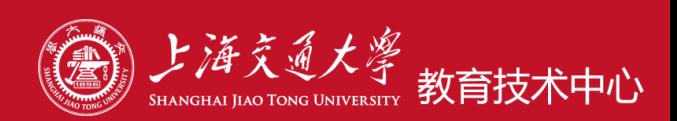

# **参考:https://v.sjtu.edu.cn/guide/showguide-304.html 如需要本地创建题库,导入Canvas课程平台**

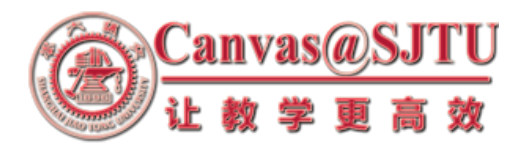

## **2、简单AB卷考试模式——通过测验**

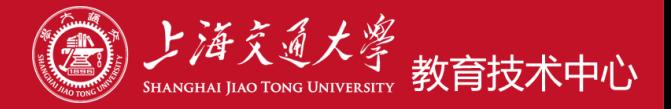

**① 2份试卷文档,学生随机抽。** 主页 公告 **考前,创建测验,添加考试说明。** 讨论 页面 **卷库,两套或更多抽一** 作业 用户 测验 文件 单元 **测验设置考试日期和时间, 也可以考试前发布**

大纲

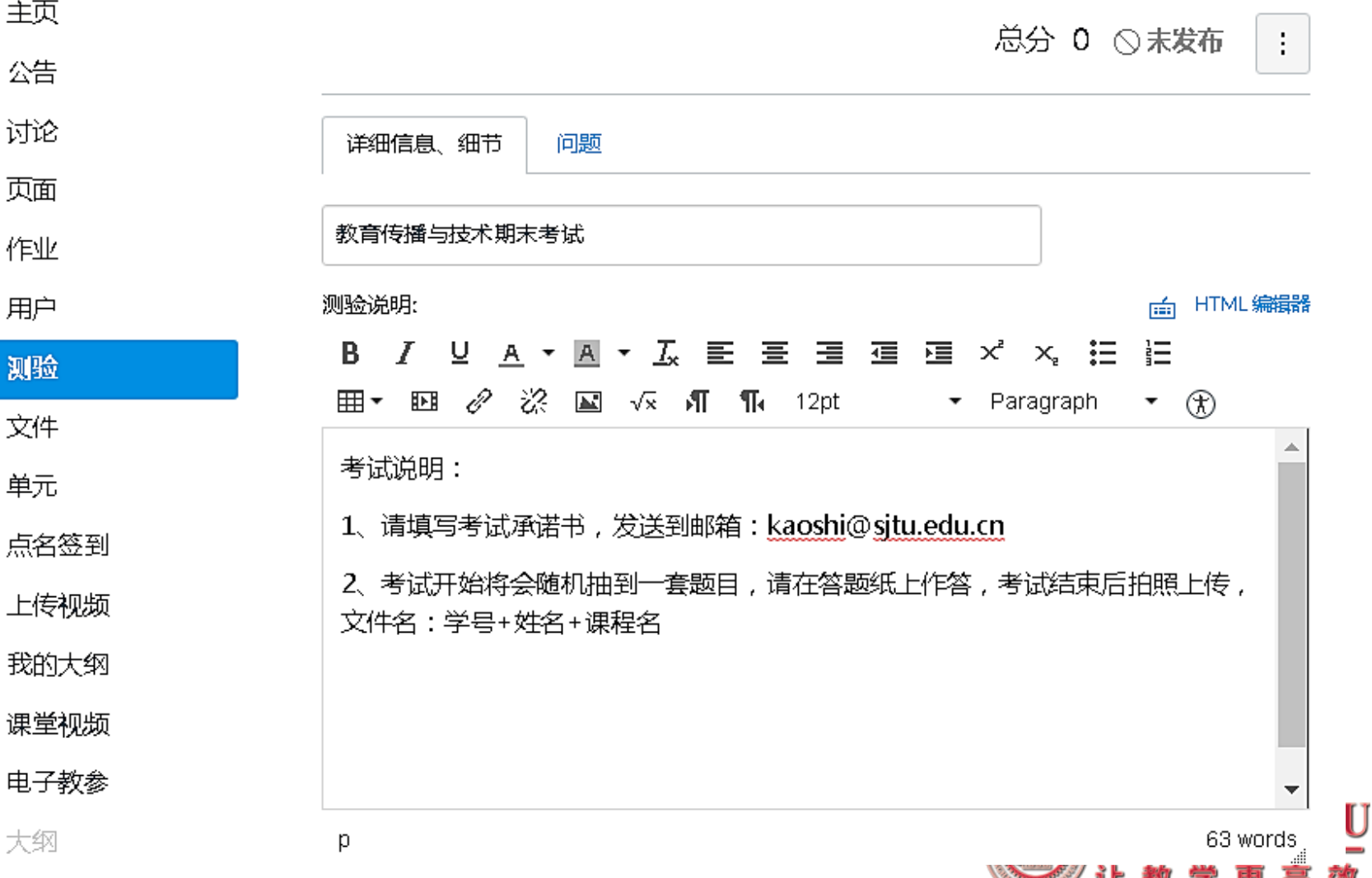

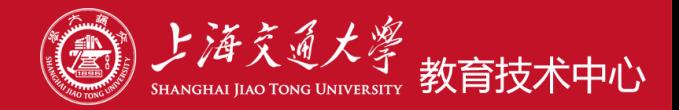

#### **添加问题组,设置测验抽1道题,并设置分数。**

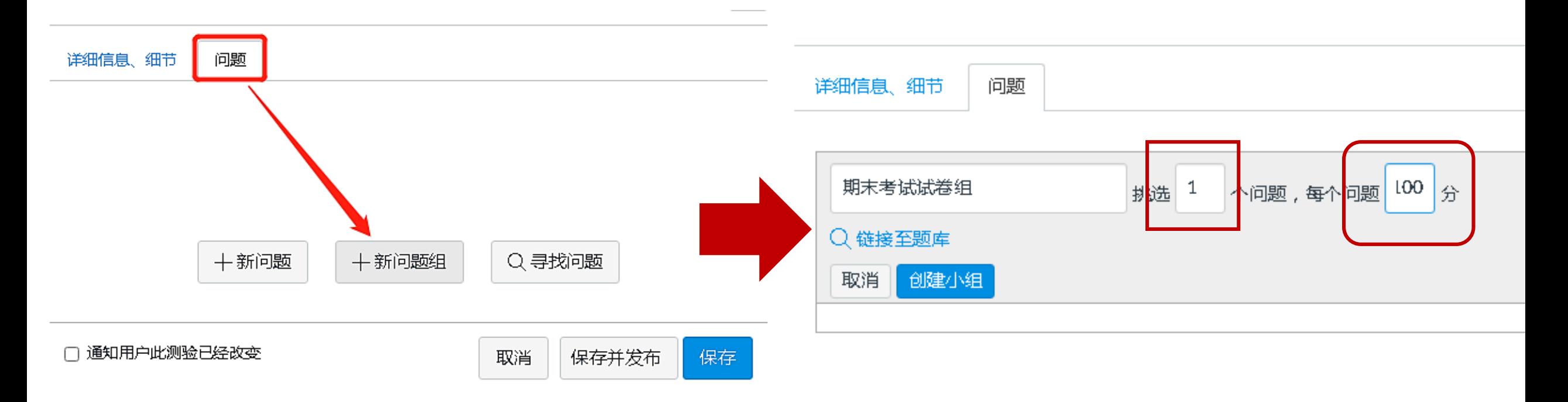

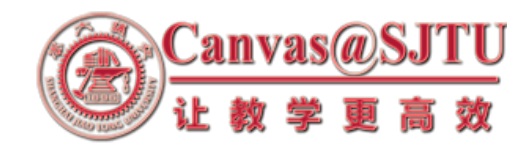

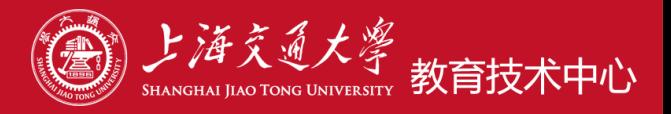

- **③ 在问题组中添加两个文件上传型问题, 添加A卷文档链接到问题1, 添加B卷文档链接到问题2 2抽1,创建两个问题 N抽1,创建N问题**
- **在Canvas创**建**考试专用文件夹, 设置为限制访问 [https://oc.sjtu.edu.cn/courses/10455/modules](https://oc.sjtu.edu.cn/courses/10455/modules/items/211522) /items/211522)**
- **使用jbox提供试卷链接,文件链接贴在canvas测验中, 请检查文件是否能正常打开(校外访问要拨VPN,非**

**交大师生无法访问)**

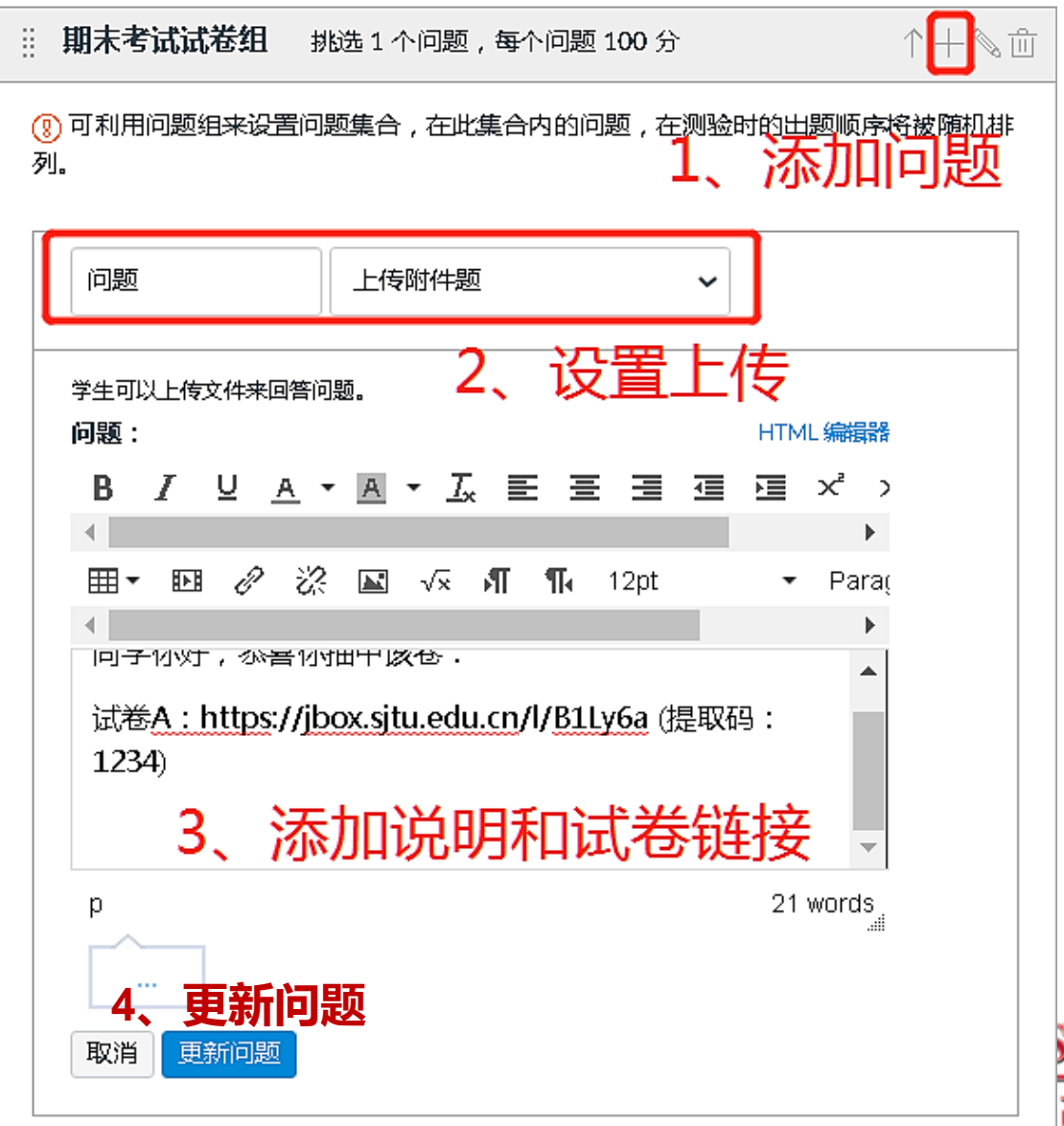

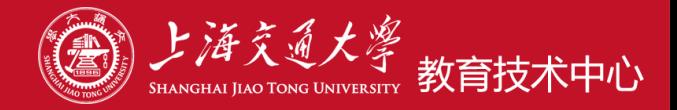

效

#### **④ 考中,学生打开测验会随机抽取其一显示。学生根据考卷在答题纸上作答**

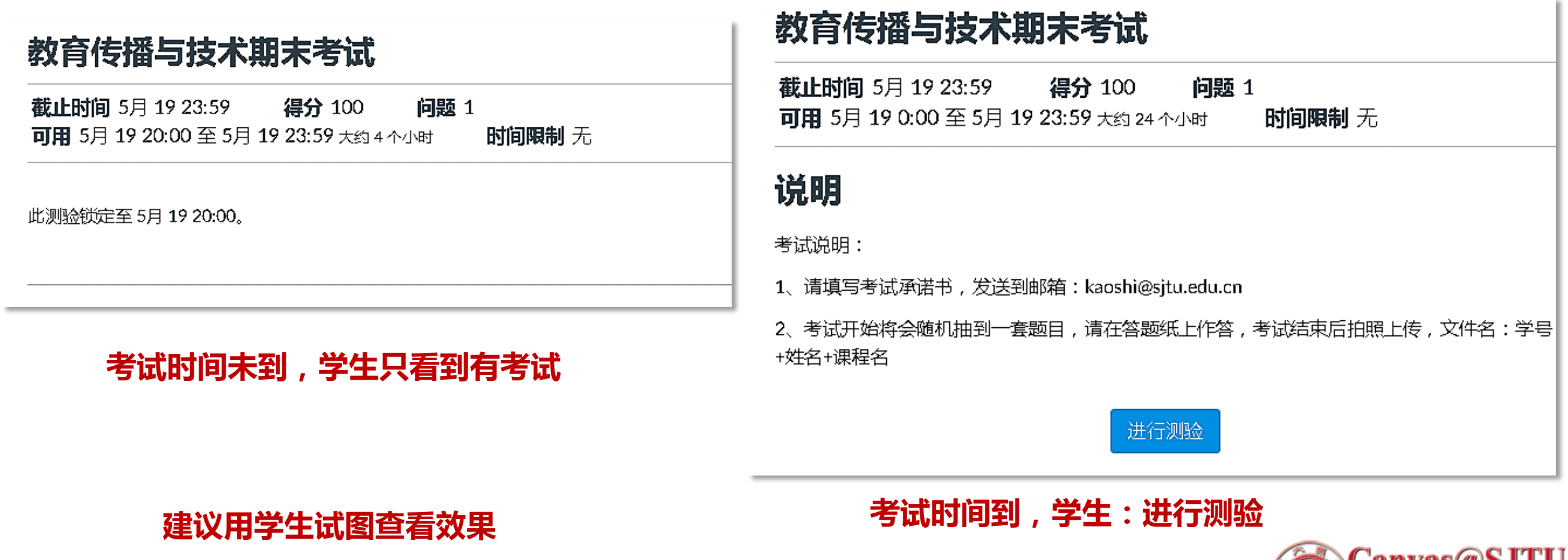

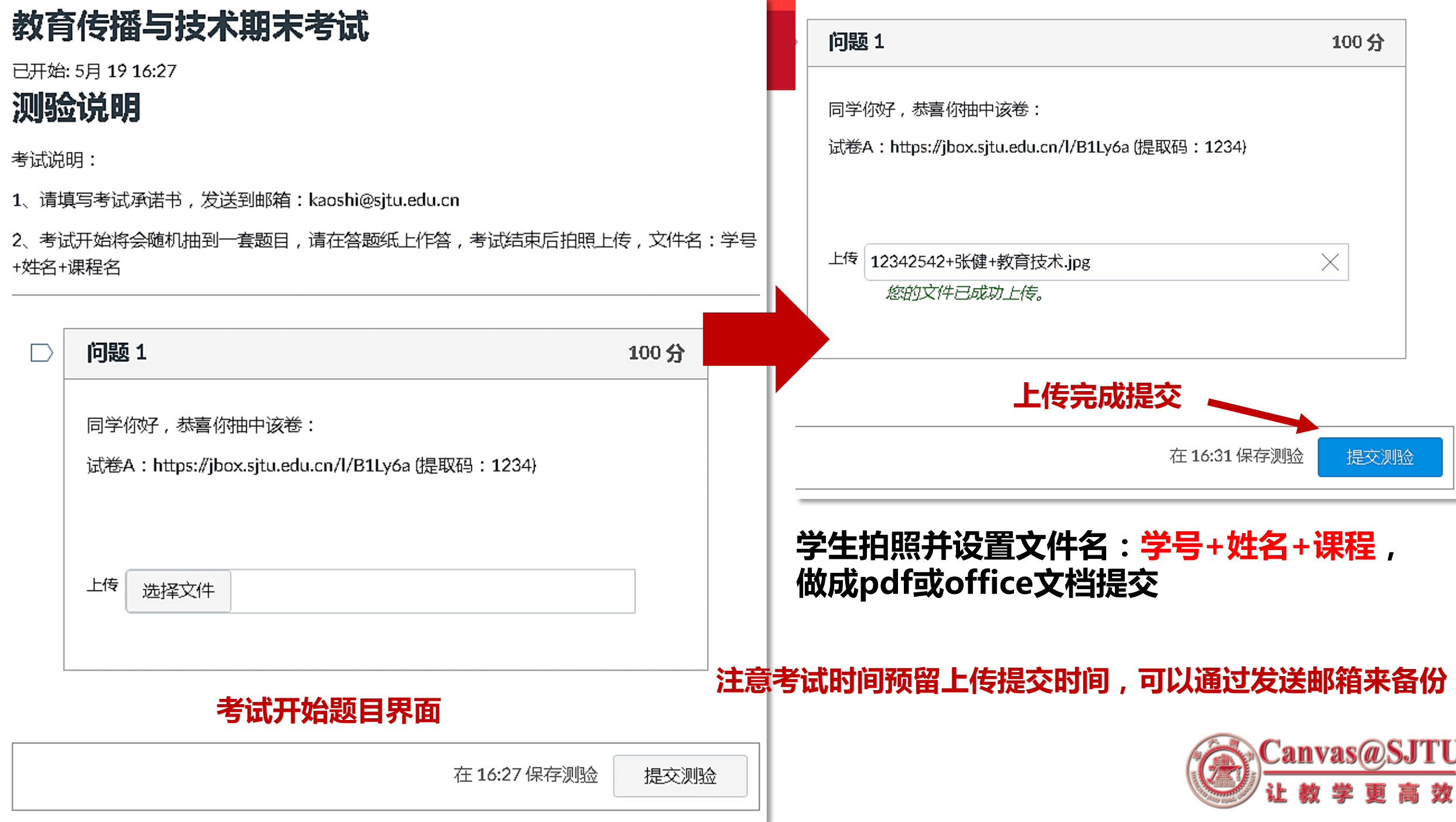

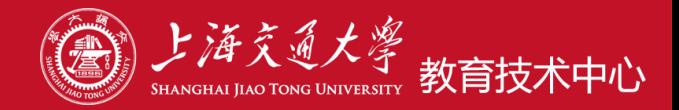

#### **⑤ 教师确认提交情况,后续可以下载答卷、批阅**

#### > 教育传播与技术期末考试

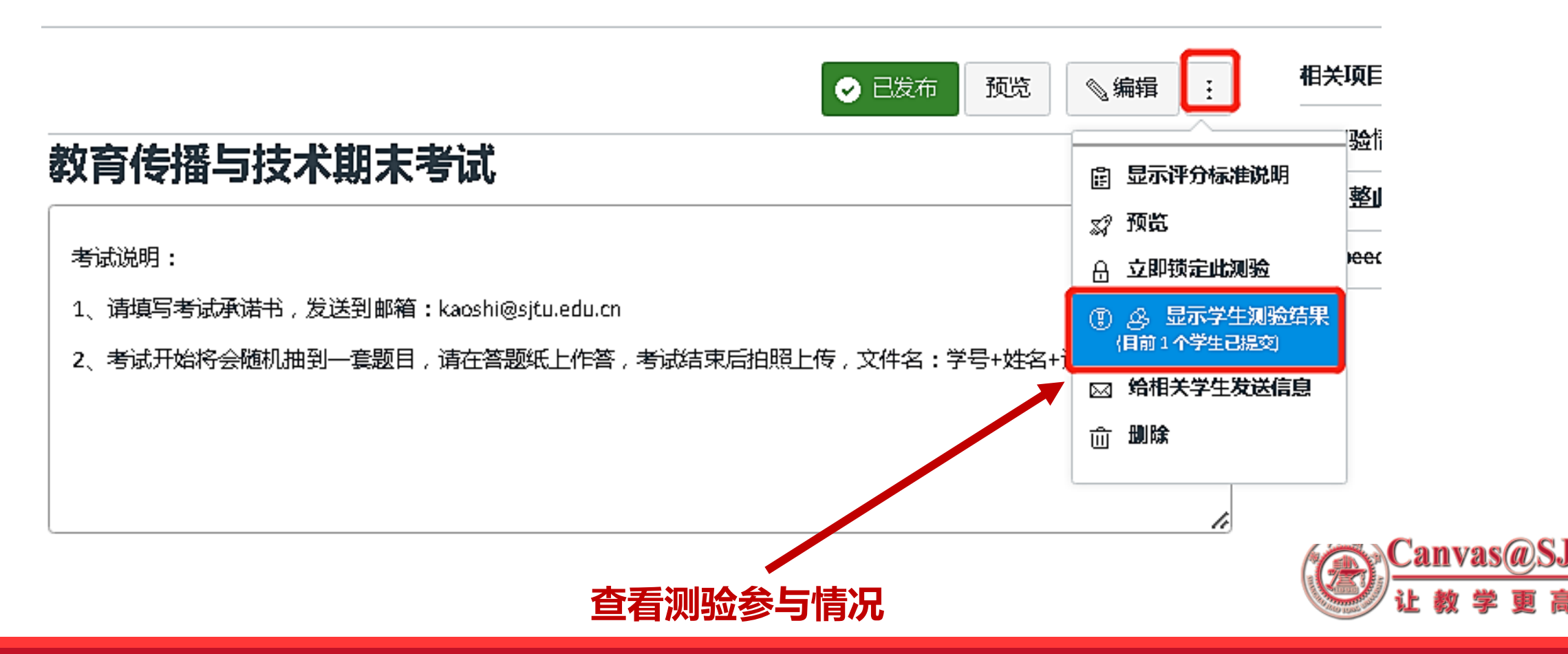

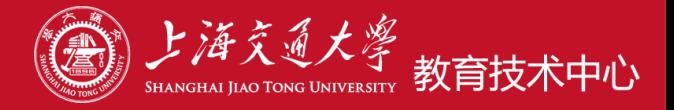

√编辑 ◎ 已发布 预览

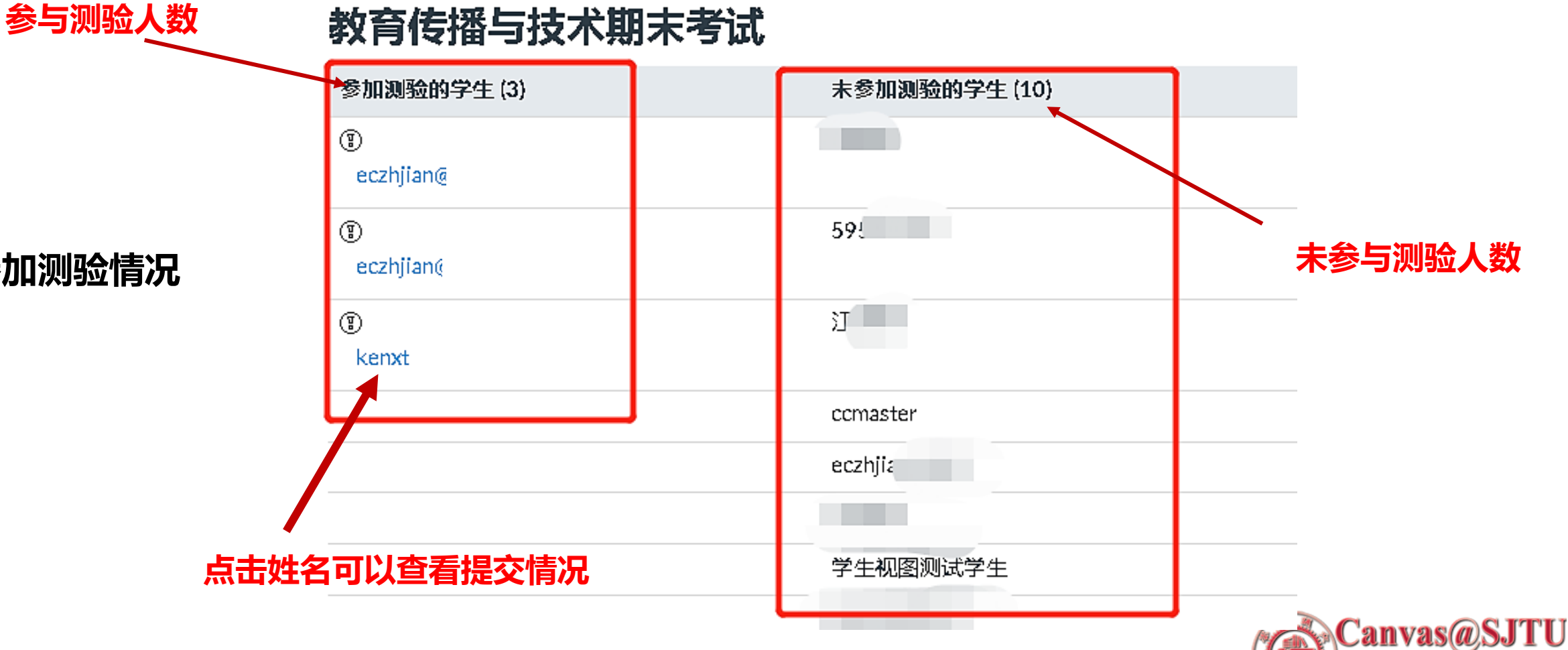

**参加测验情况**

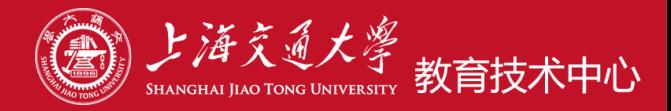

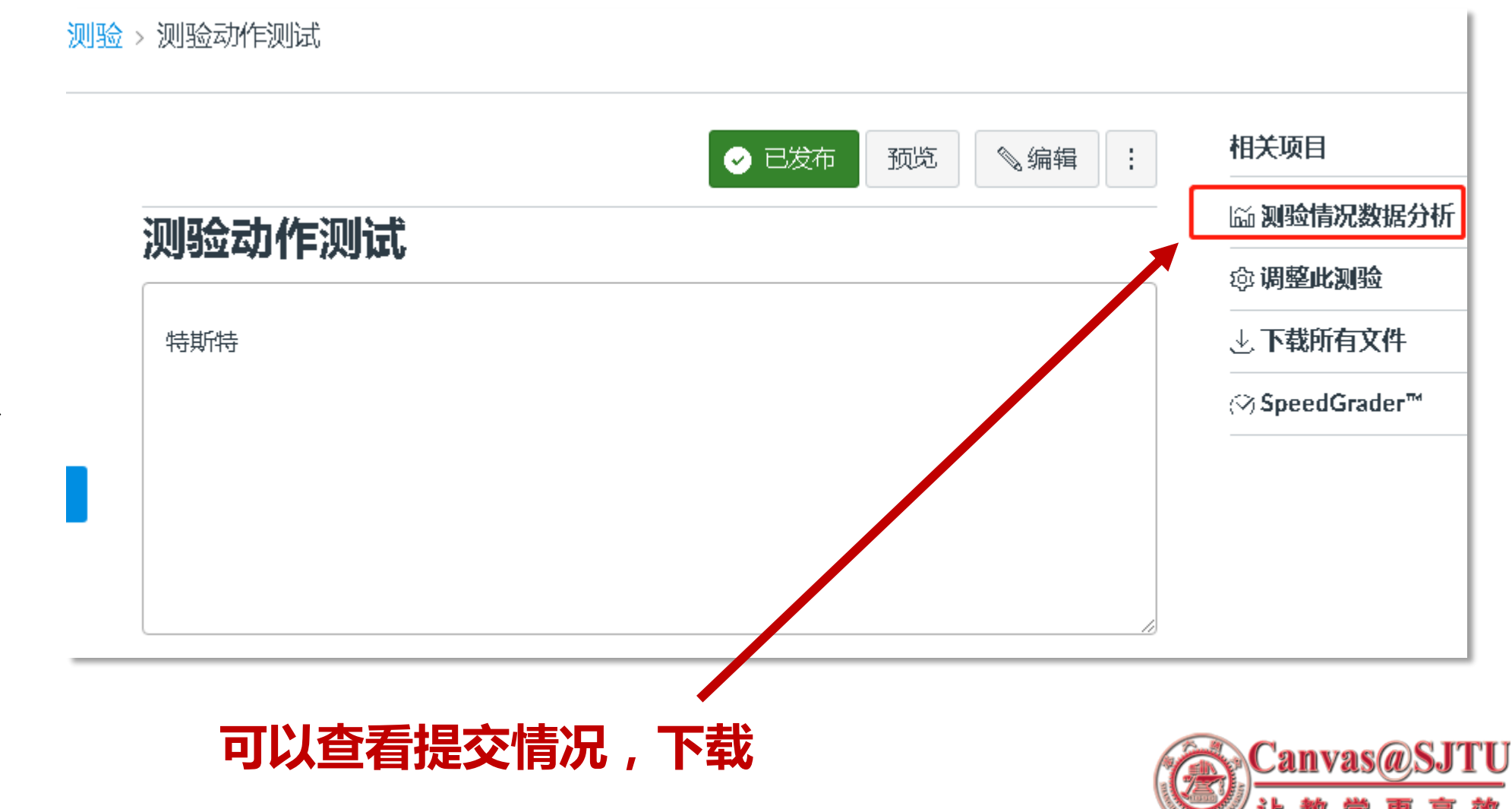

## **提交情况确认**

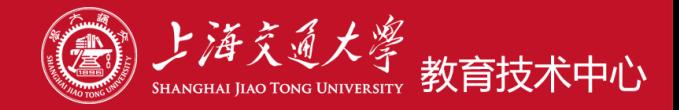

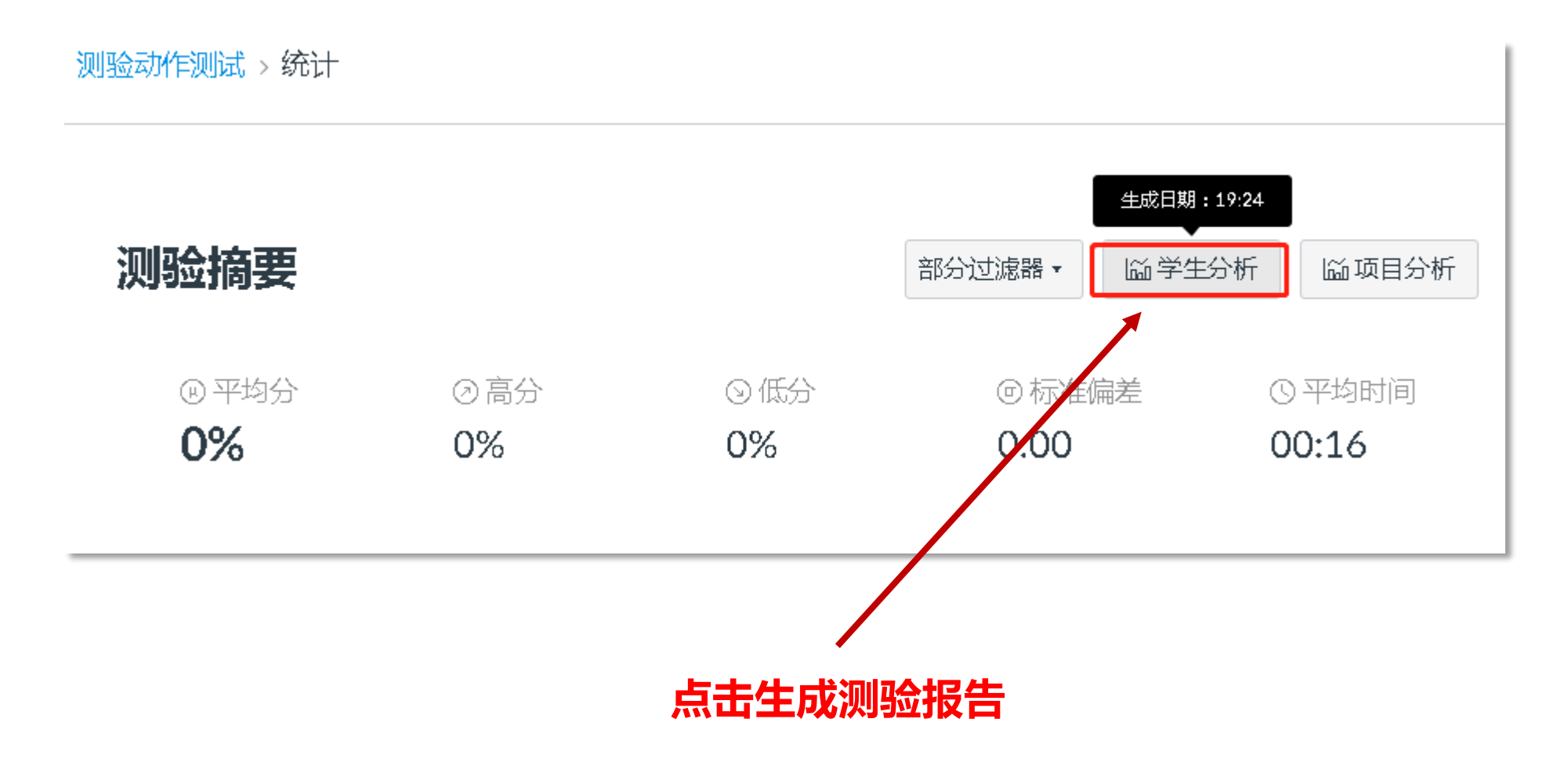

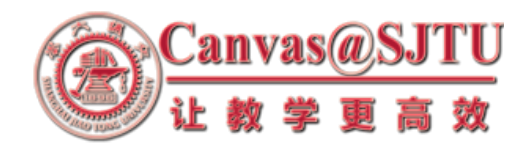

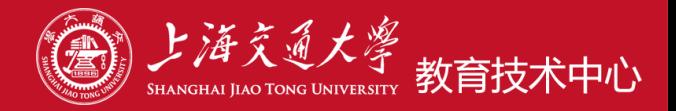

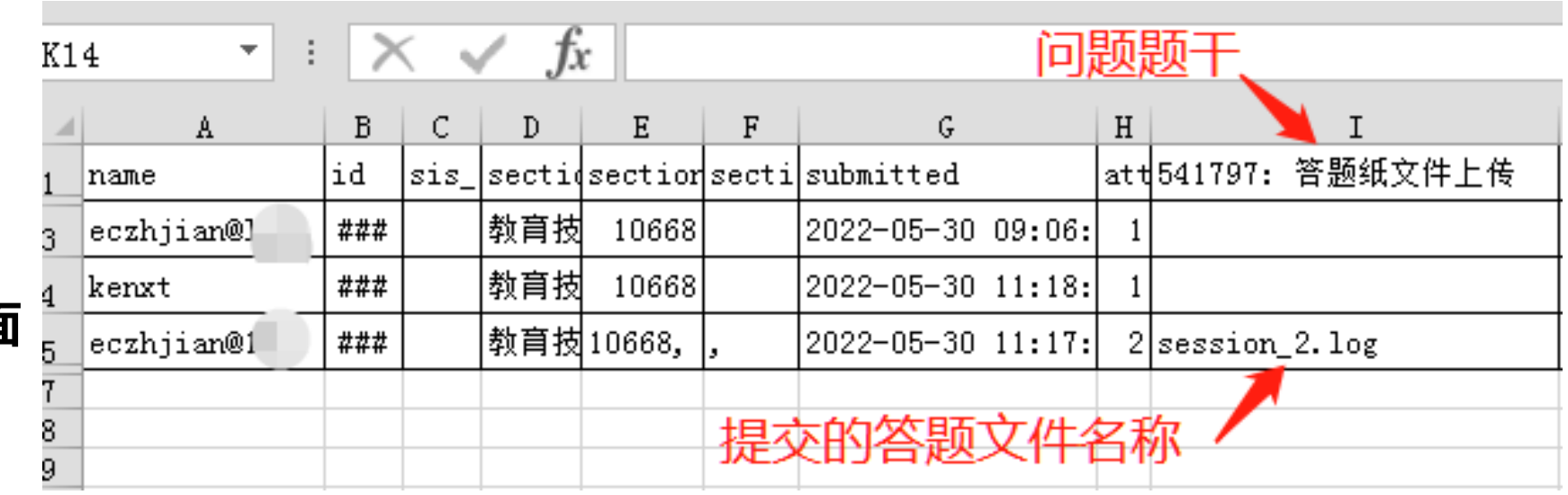

## **单个题目测验分析界面**

**测验分析报告下载后,用WPS或最新版的Office打开,可以看到上图类似界面:**

- **如果问题是文件上传型题目,则在对应问题题干列显示该同学上传的文件名称**
- **没有参加测验的同学不出现在列表中**
- **eczhjian@live和kenxt参与测验,但是没有提交问题答案文件**
- **eczhjian@163参与测验,提交了问题答案文件**

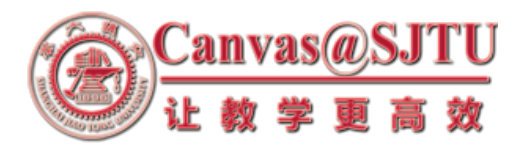

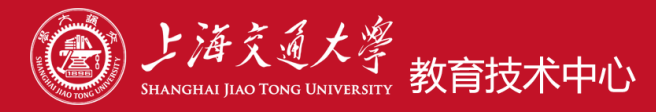

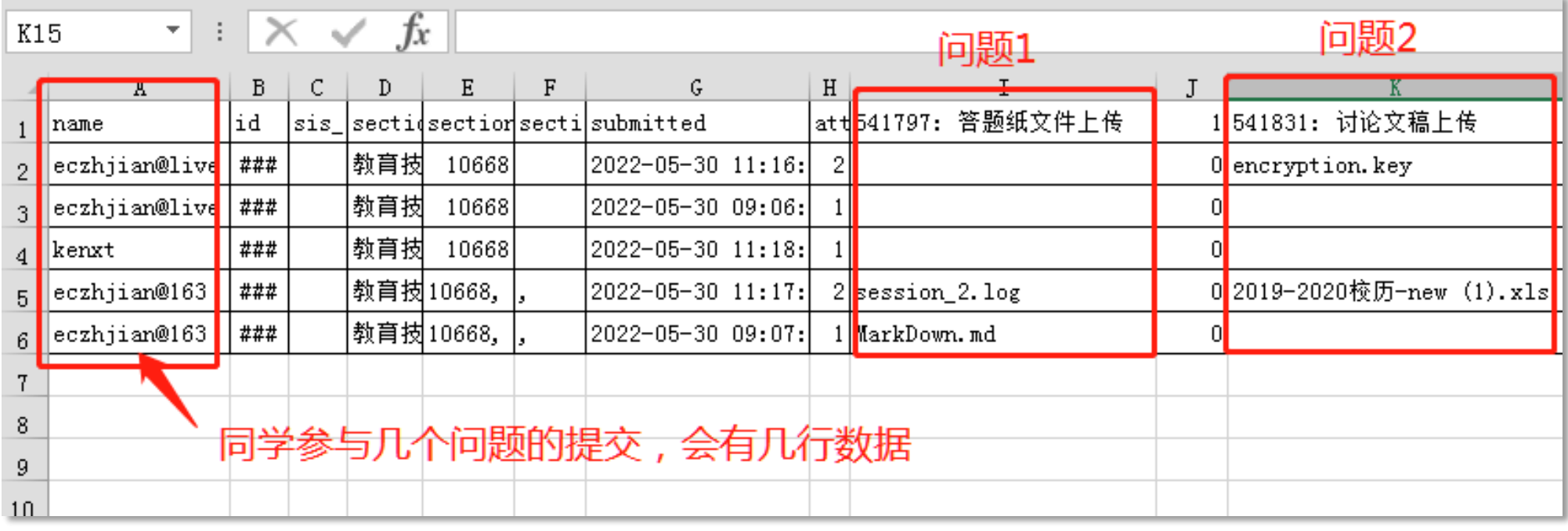

**测验中有多个问题的时候,学生参与了几个问题的提交,会有几行该学生记录**

- **kenxt参与测验,没有提交答题文件**
- **eczhjian@live参与测验,提交了一个问题的答题文件**
- **eczhjian@163参与测验,提交了两个问题的答题文件**

**建议:一套提交文档型试卷只让学生拍照上传一次,老师容易统计,学生操作一次**

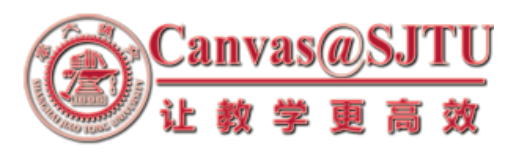

## **测验情况数据分析:打包下载**

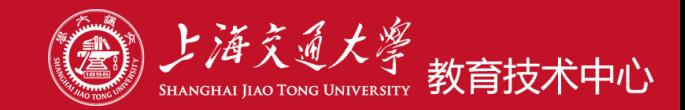

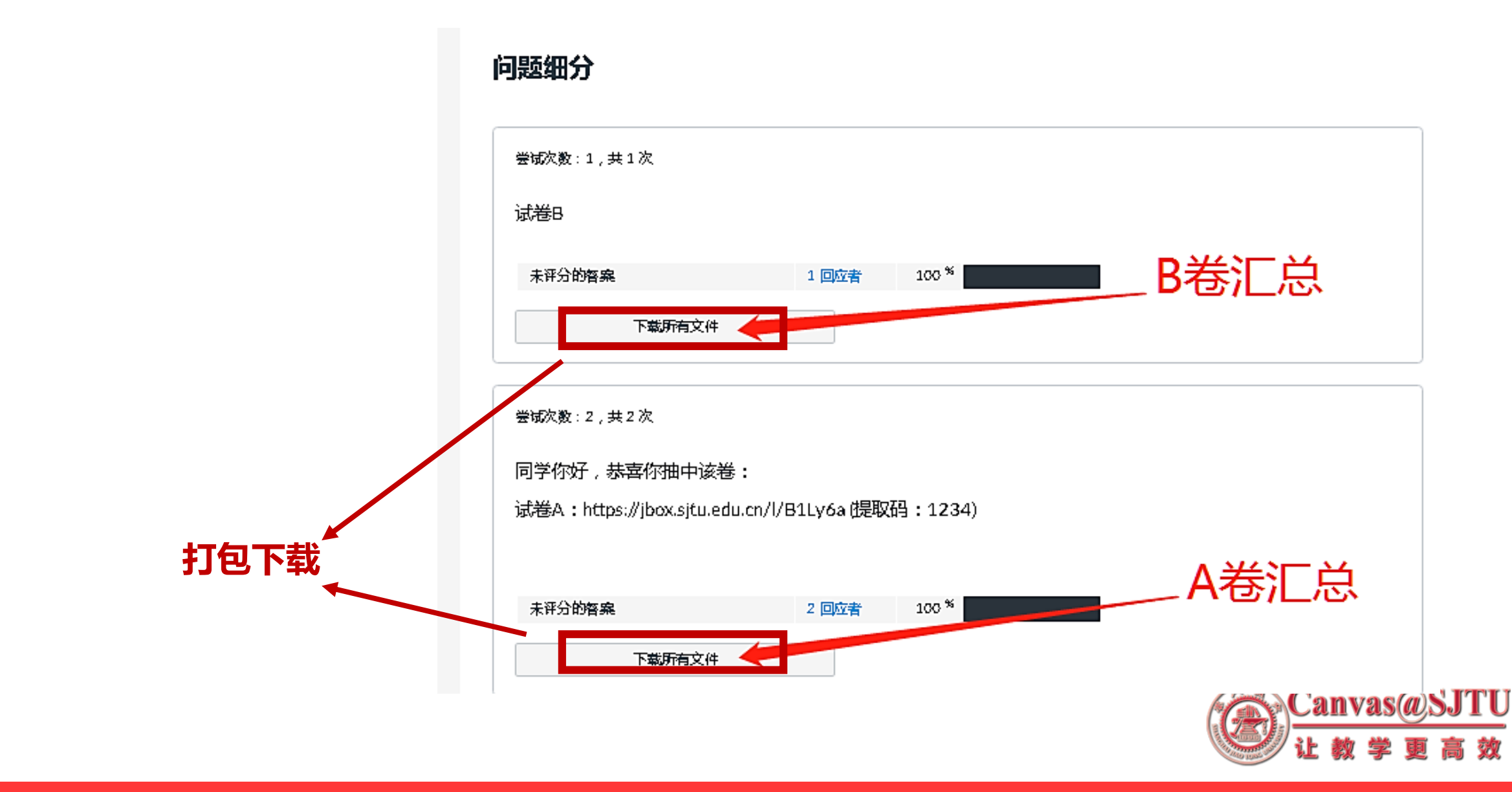

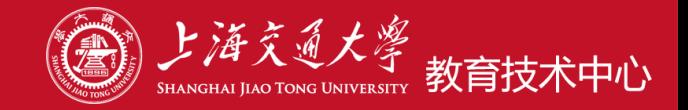

Canvas@S.

#### **直接指定一部分同学C组考A卷,一部分同学D组考B卷**

**① 在课程---〉设置-----〉班级 新增子班级:C和D**

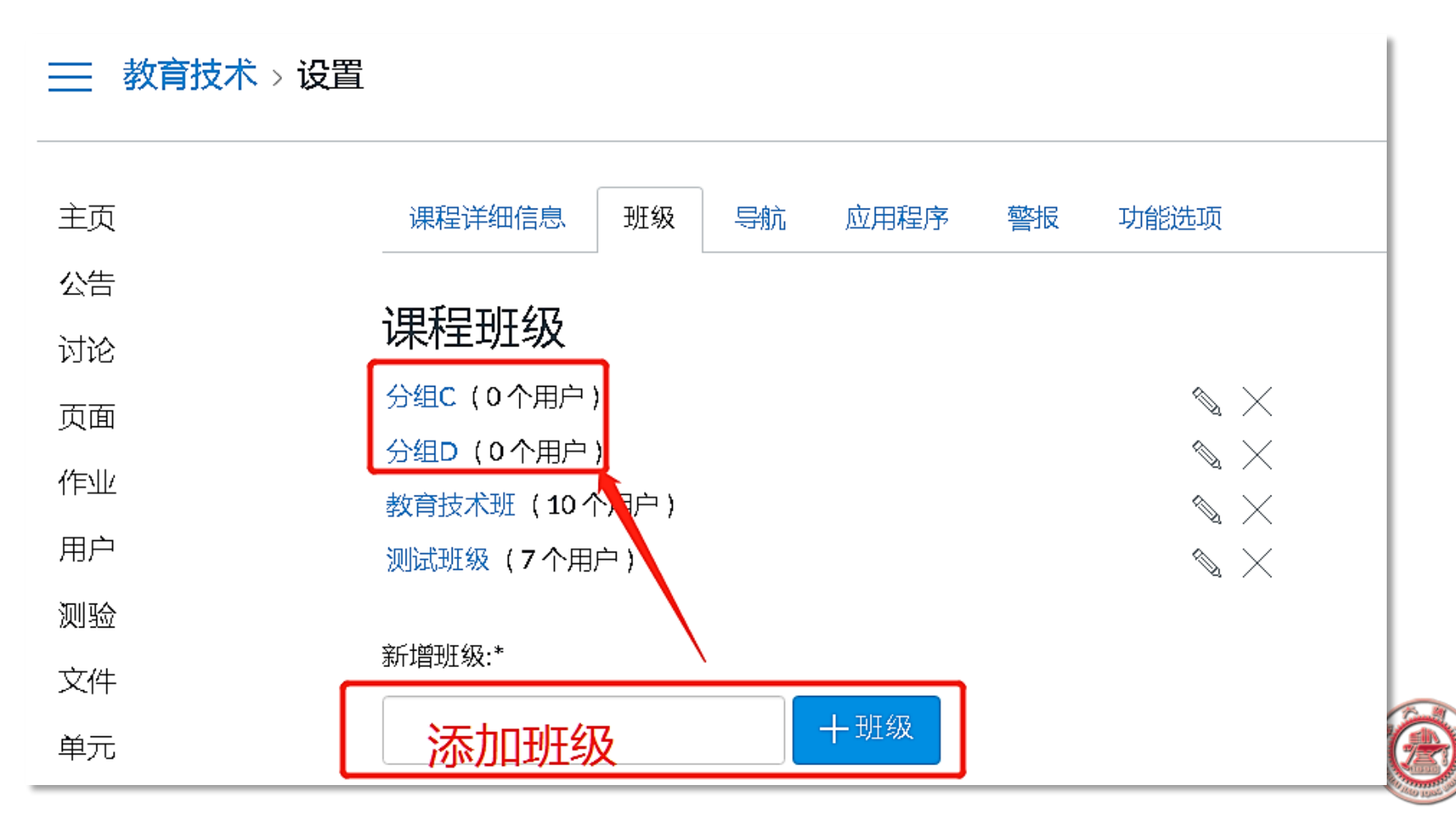

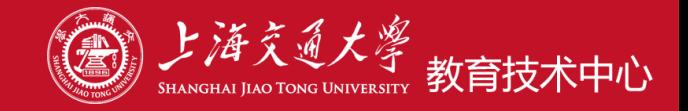

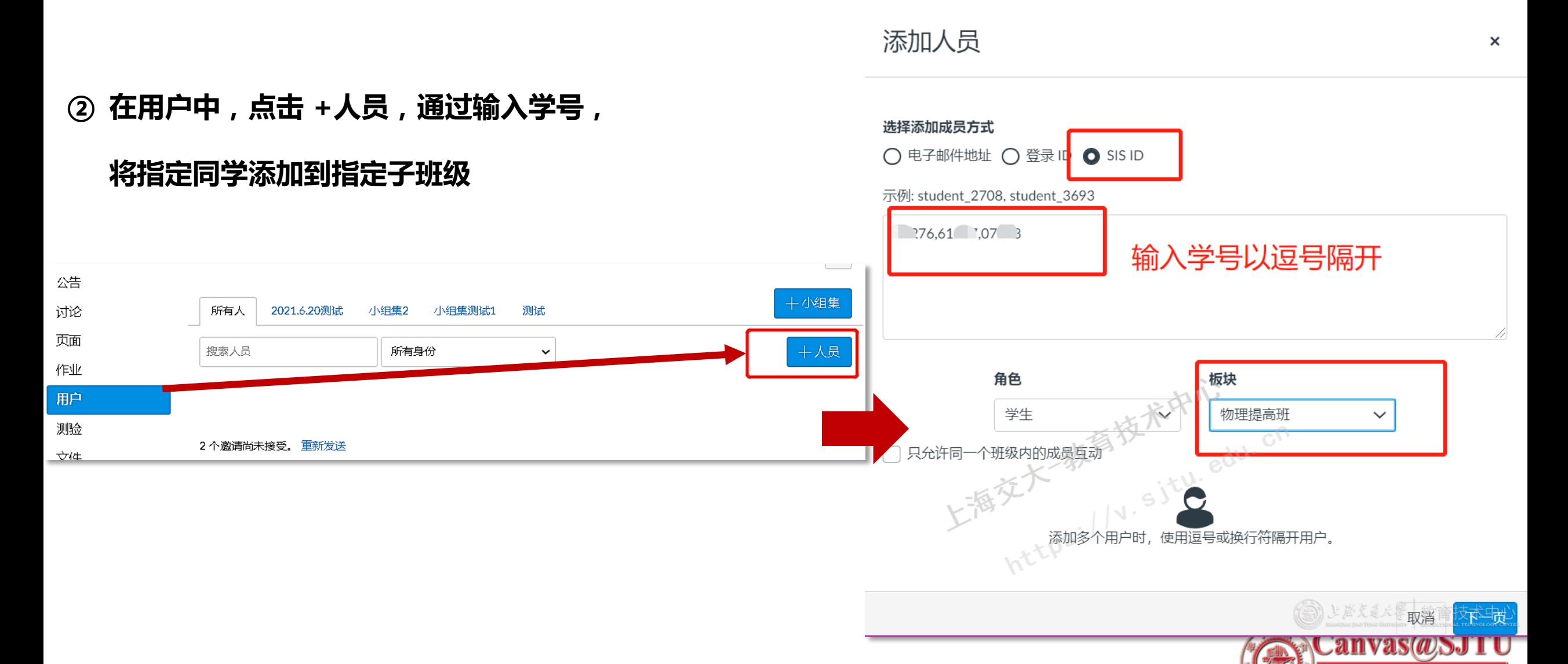

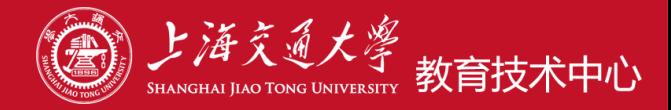

取消

但存

#### 测验限制 □ 需要一个访问代码 口过滤IP地址 分配 分配到 单击此处选择对应班组 所有人  $\mathsf{X}^-$ 继续键入,寻找其他班级或学生。 课程班级 教育技术现 测试班红 分组C 学生 高淑娟 江婧婧 eczhjian@live comaster 船长测试账号  $\mathbb{R}^{\mathbb{Z}}$ ГU 效

# **③ 布置A作业,分配给指定的子班级C, 布置B作业,分配给另外一个子班级D 作业的内容参考上述测验设置,链接+密码**

 $\blacktriangleleft$ 

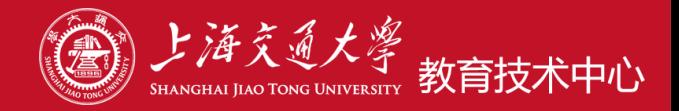

#### **④ 查看和下载,批阅,注意作业只有SpeedGrader查看方式。**

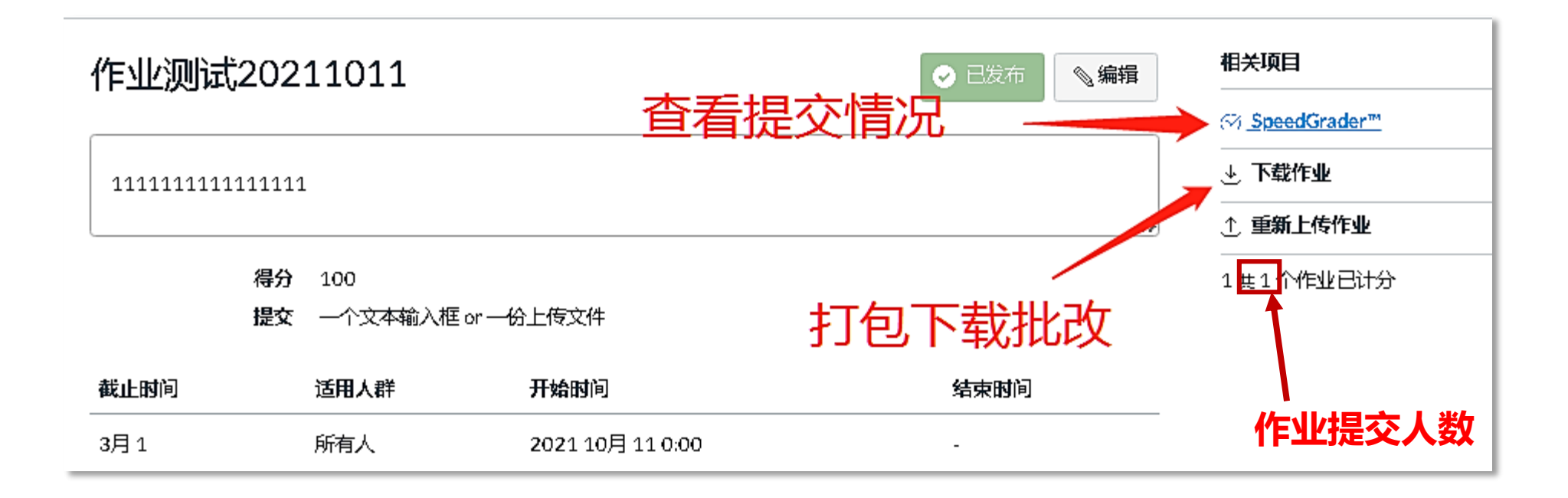

#### **可以回传到平台,具体操作:https://v.sjtu.edu.cn/guide/showguide-363.html**

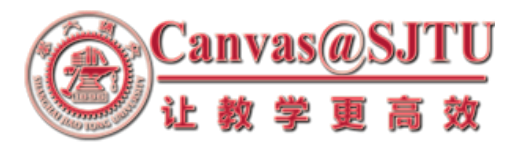

## **3、缓考的处理**

#### **在测验分配时设置一个过去的时间**

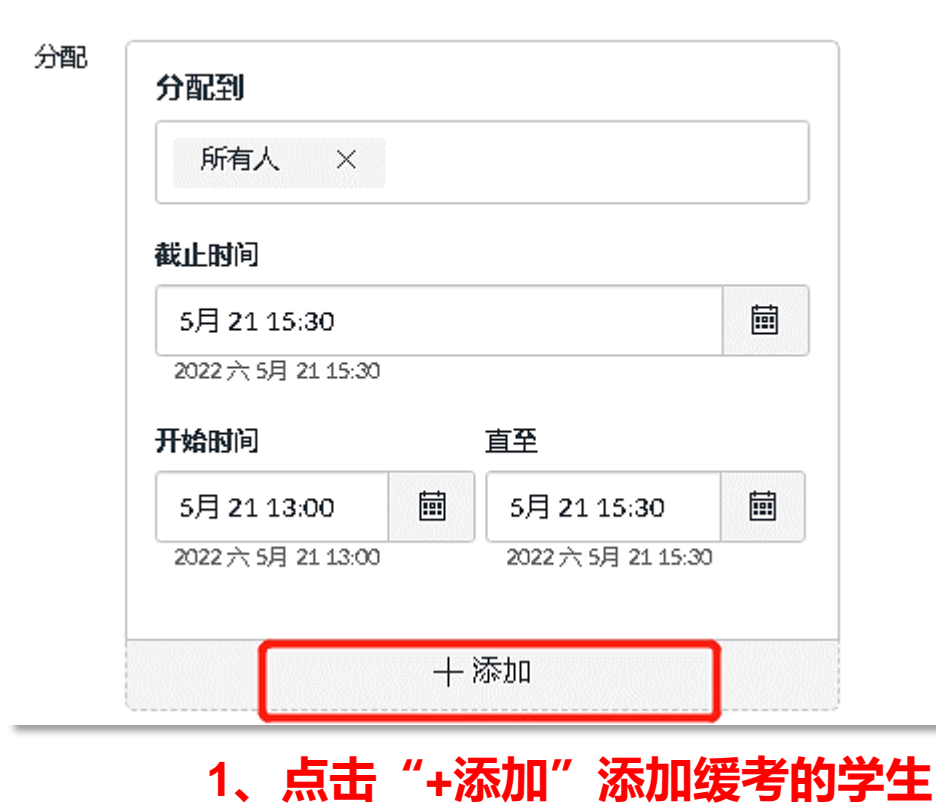

**参考:https://v.sjtu.edu.cn/guide/showguide-389.html**

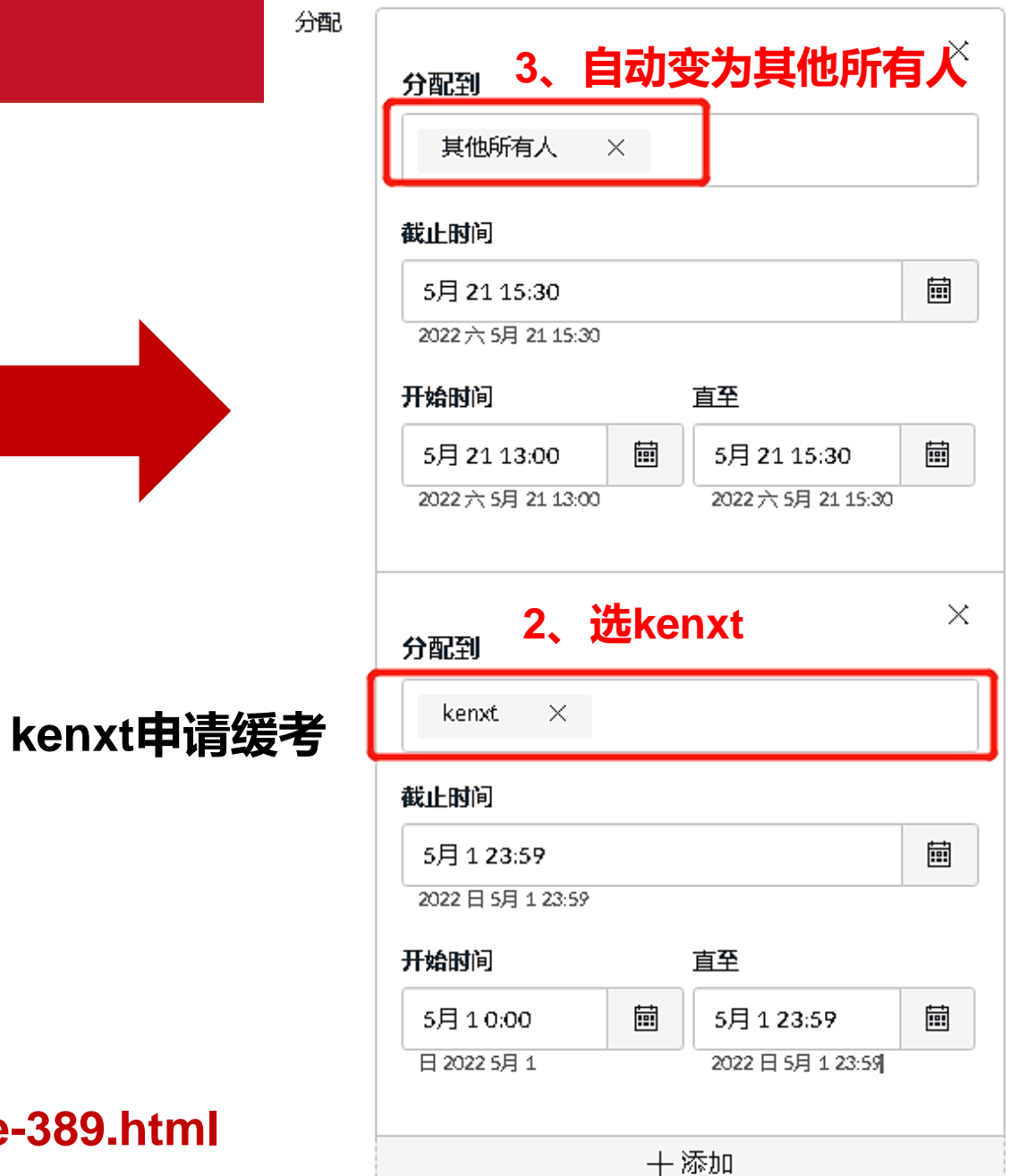

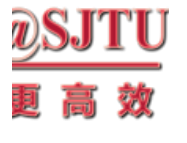

技术中心

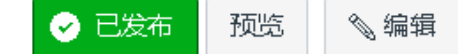

 $\mathbb{R}$ 

#### 教育技术期末考试-题库抽题

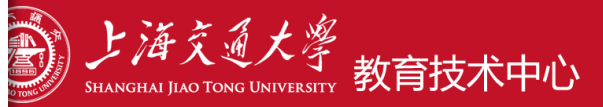

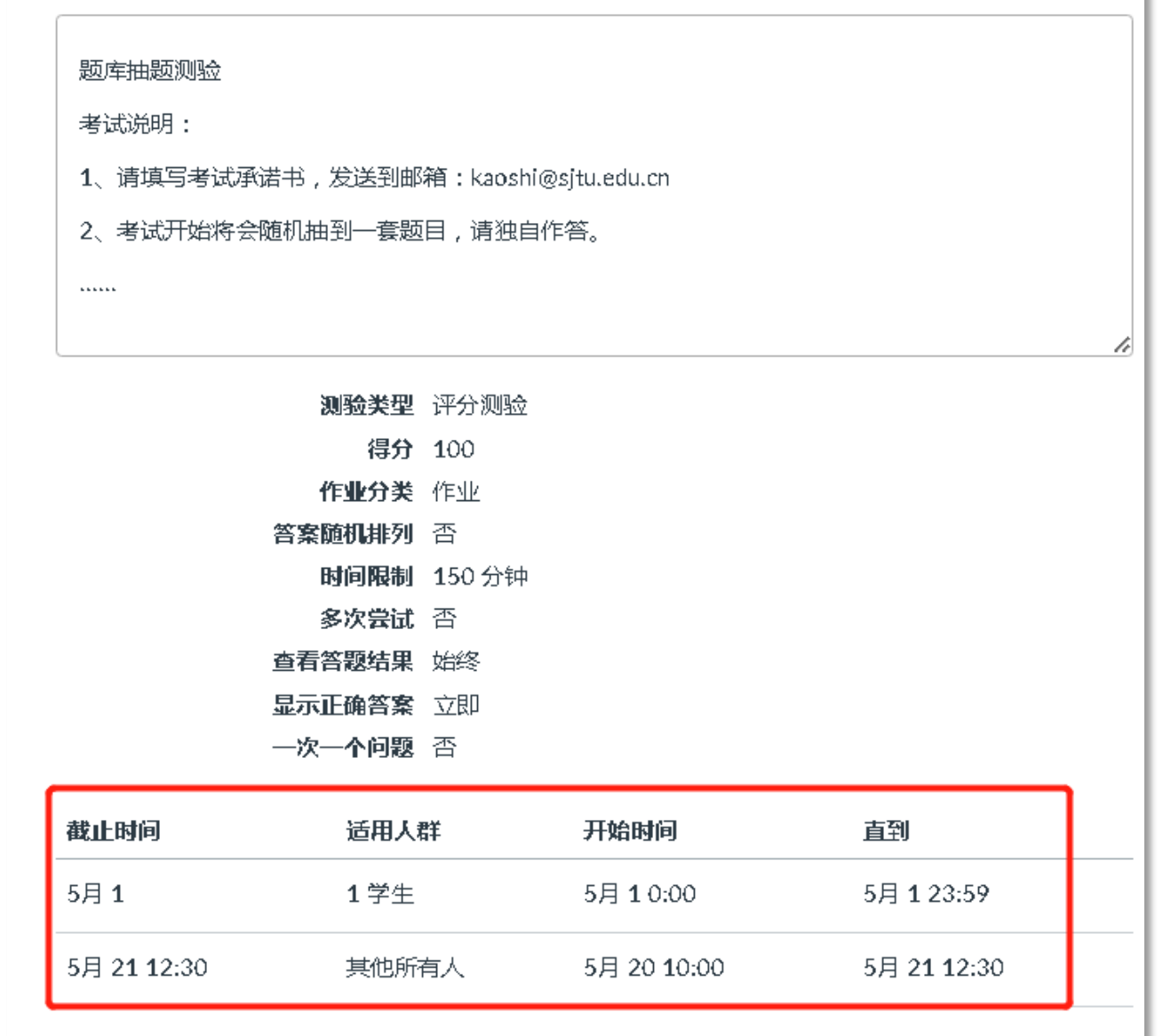

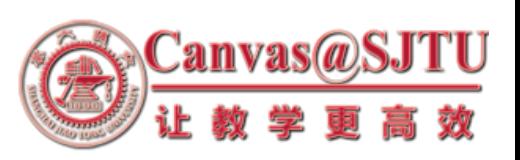

#### **分配对象发生变化**

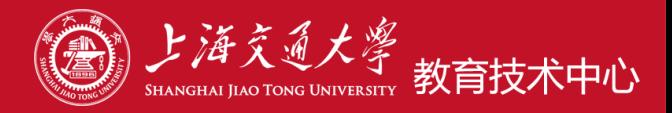

#### 测验 > 教育技术期末考试-题库抽题

#### 教育技术期末考试-题库抽题

截止时间 5月 1 23:59 得分 100 时间限制 150分钟

#### 说明

题库抽题测验

考试说明:

- 1、请填写考试承诺书,发送到邮箱:kaoshi@sjtu.edu.cn
- 2、考试开始将会随机抽到一套题目,请独自作答。

 $111111$ 

此测验锁定于 5月 1 23:59。

#### **缓考同学界面,时间到了也看不到内容**

问题 7

可用 5月 20 10:00 至 5月 1 23:59 18天

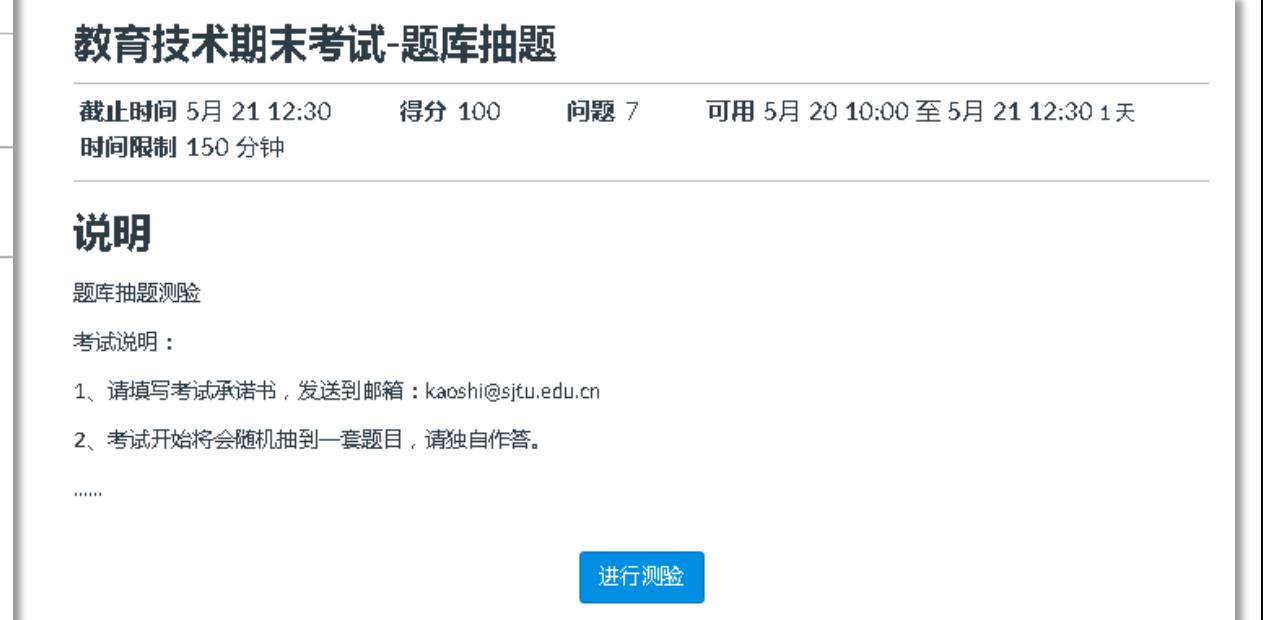

#### **参加考试的同学时间到了可以正常考试**

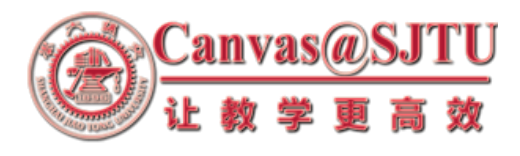

## **4、作业和测验的对比——测验更适合考试使用**

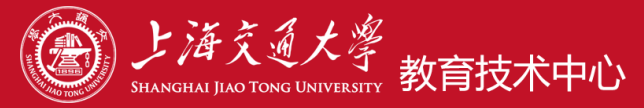

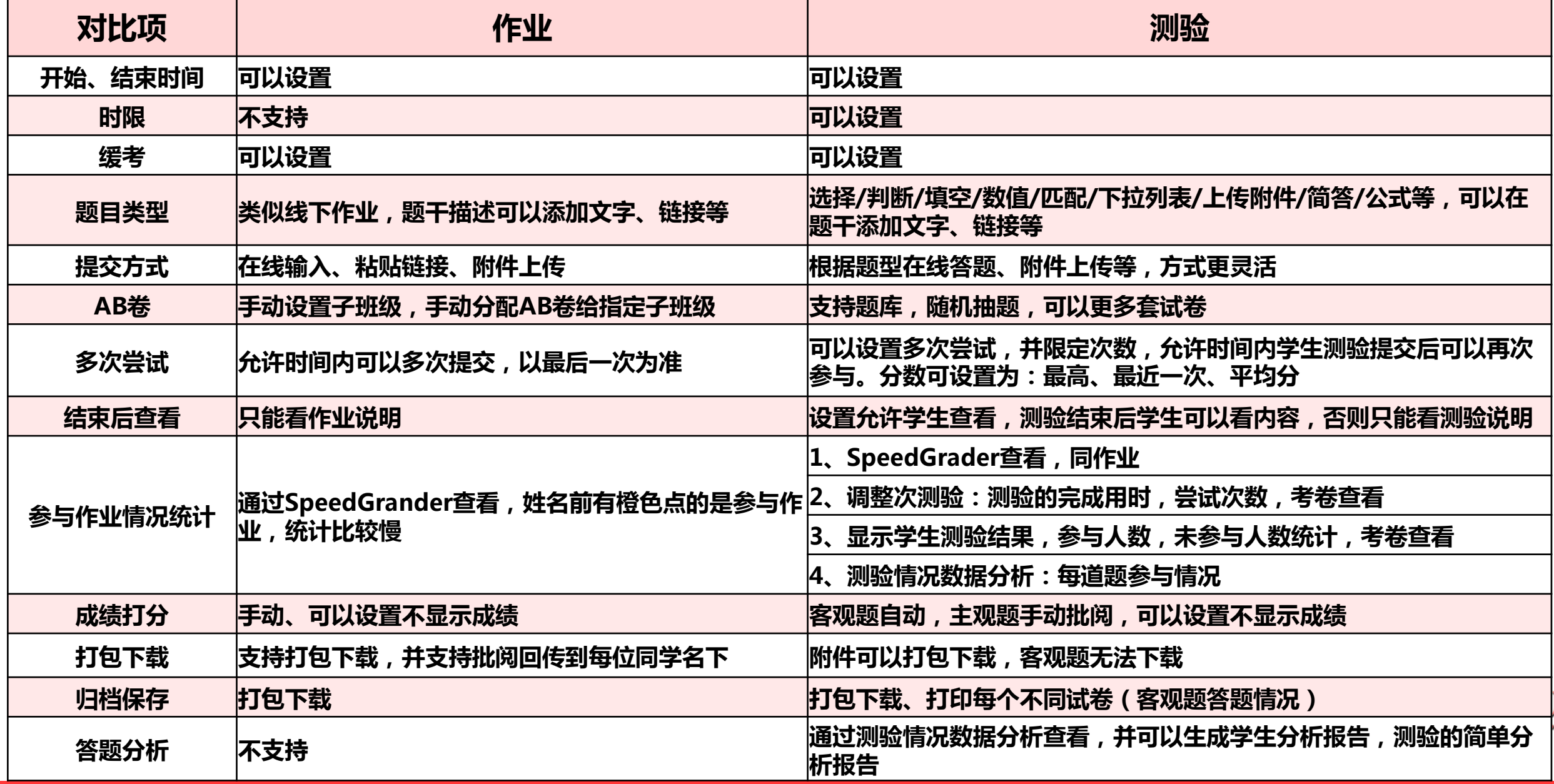

## **二、考试注意事项——成绩公布**

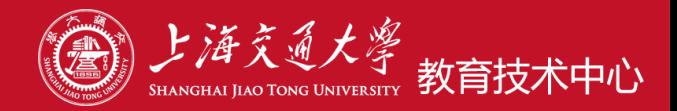

教育技术 > 评分 Ĩ,

学习掌握

评分

## **系统里成绩问题**

**不想让学生立刻知道成绩,测验发布以后操作:**

**评分——〉找到作业或测验任务,设置为静音作业**

**取消设置就会发放成绩**

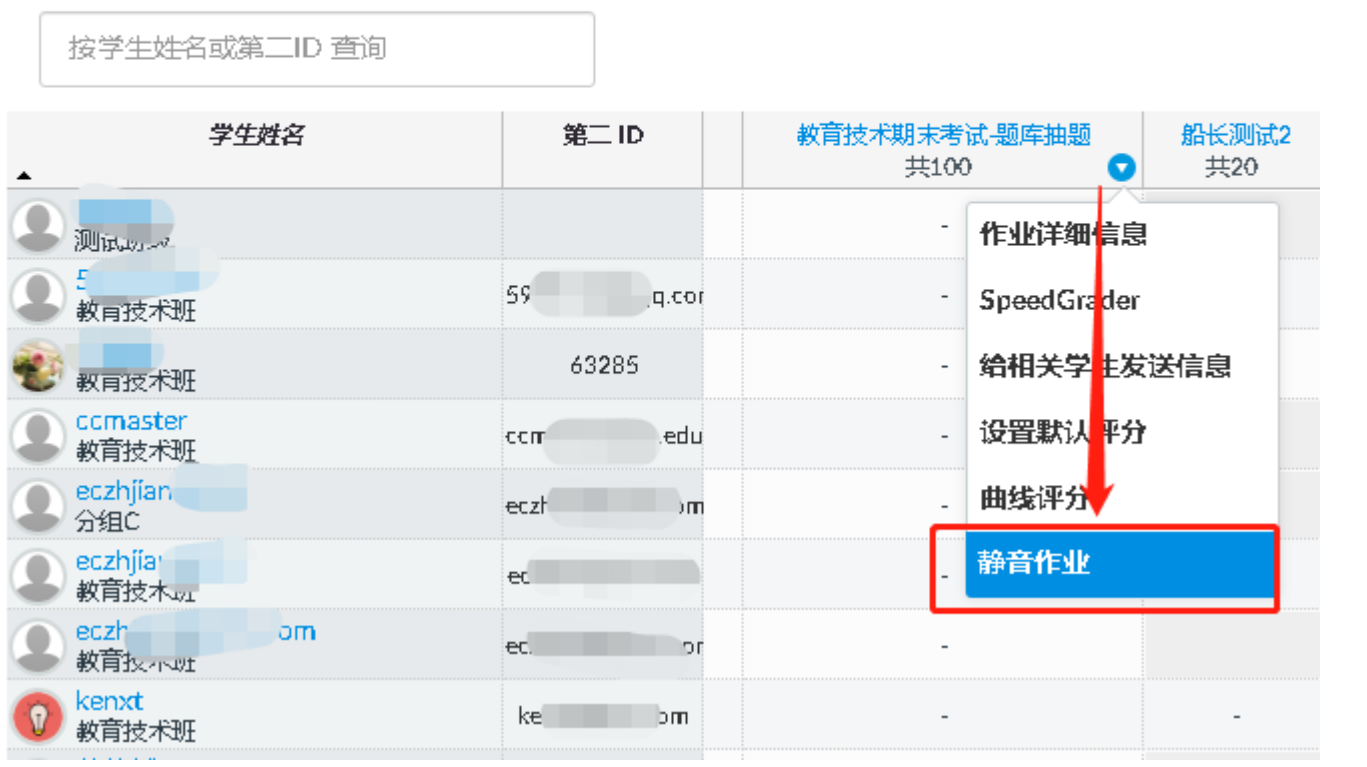

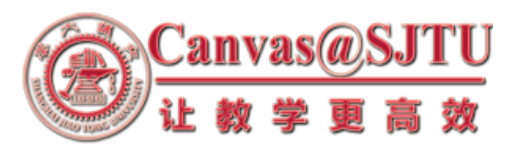

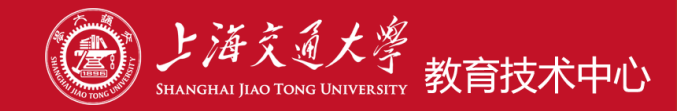

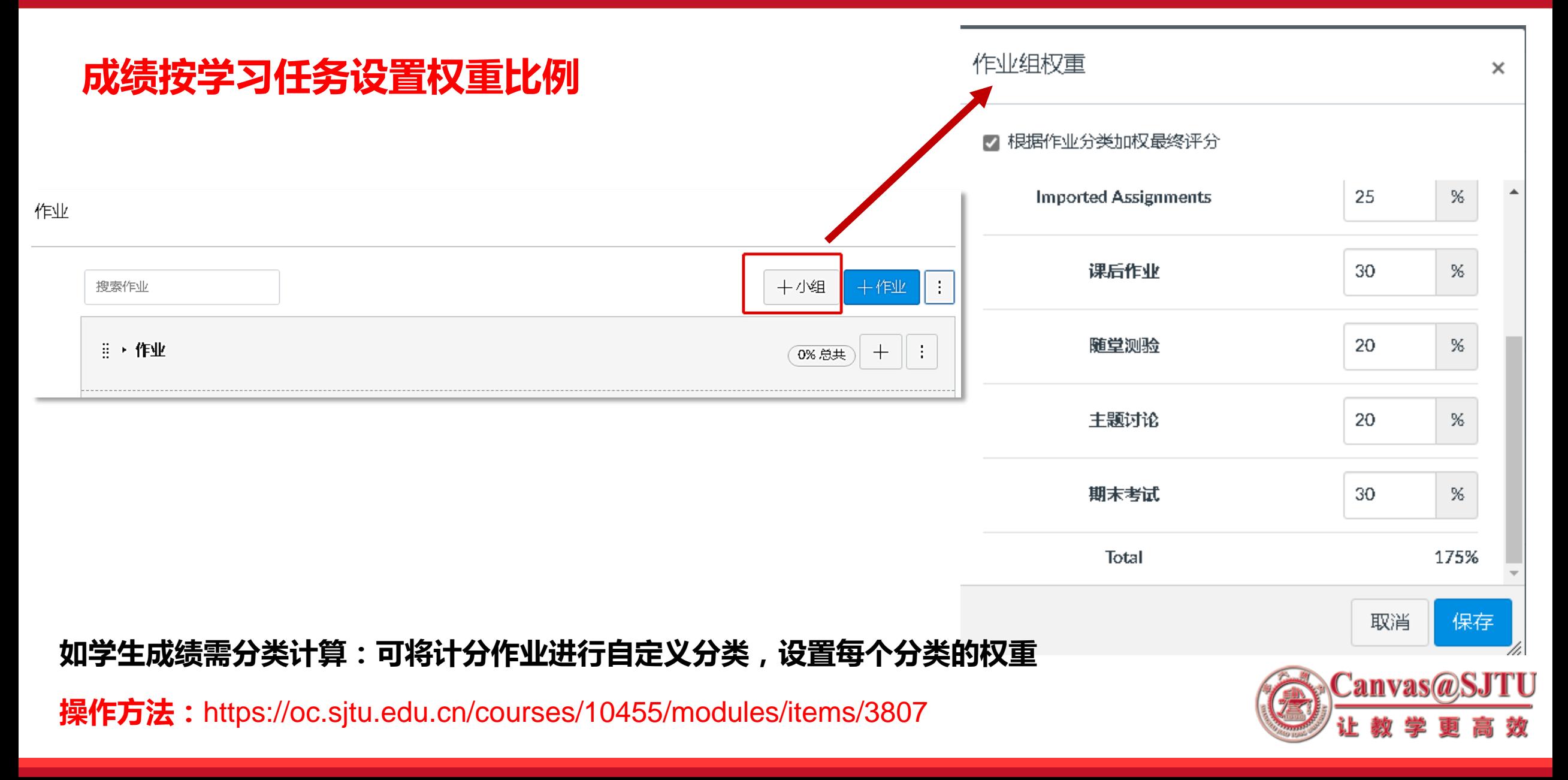

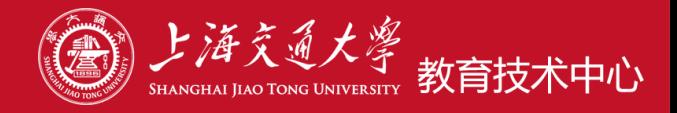

## **评分册成绩计算**

## **自动计算总分,可以在评分中导出**

按学生姓名或第二ID 查询

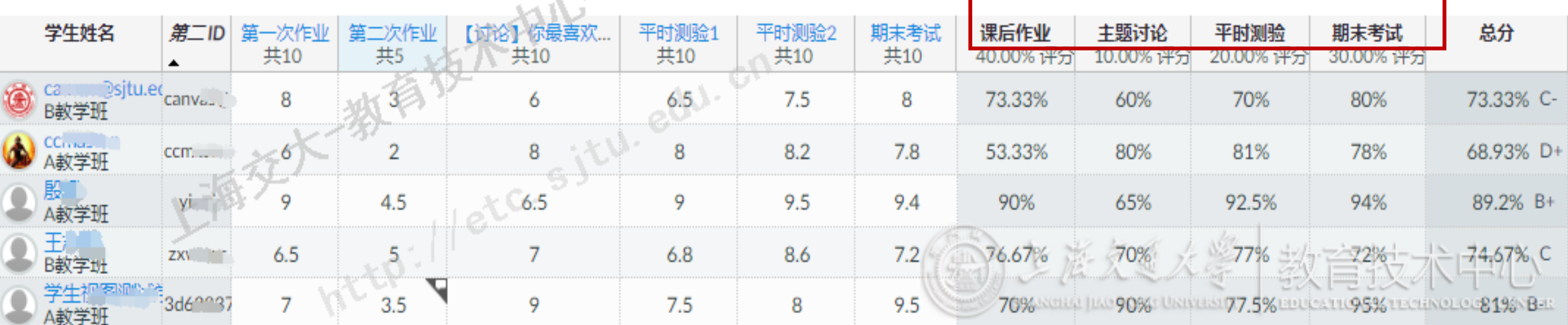

#### **成绩分为四项并具有相应权重:**

 $\mathcal{D}_{\mathcal{A}}$ 

**学生总成绩=课后作业(40%)+主题讨论(10%)+平时测验(20%)+ 期末考试(30%)**

**详情说明:https://oc.sjtu.edu.cn/courses/10455/modules/items/3803**

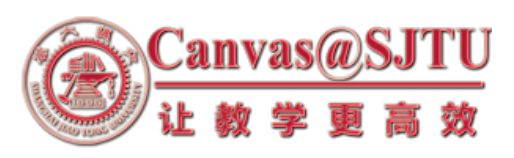

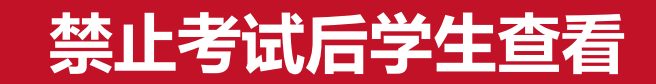

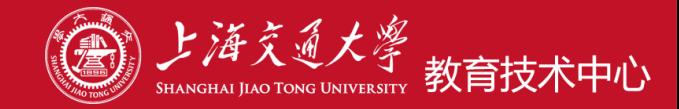

## **禁止考试后学生查看测验、作业**

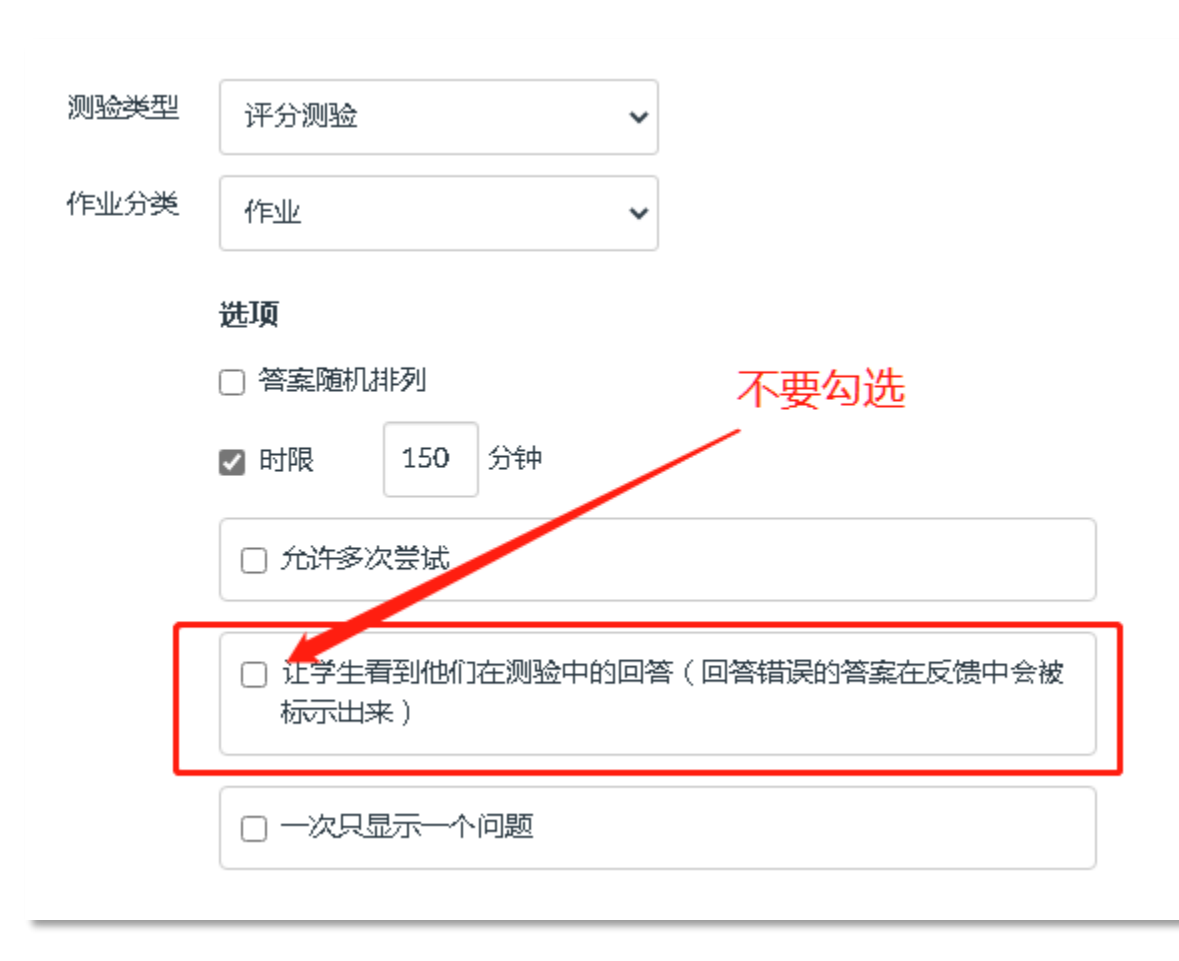

#### ,测验 > 教育技术期末考试-题库抽题 > 历史记录

# kenxt 的 教育技术期末考试-题库抽题 结果

此测验的测验结果受到保护,不对学生显示。

7 正确答案已隐藏。

此测验的分数: 0, 满分 100分

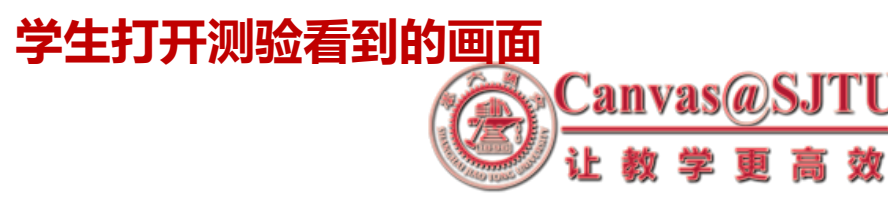

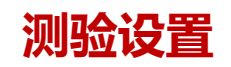

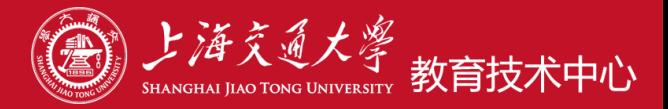

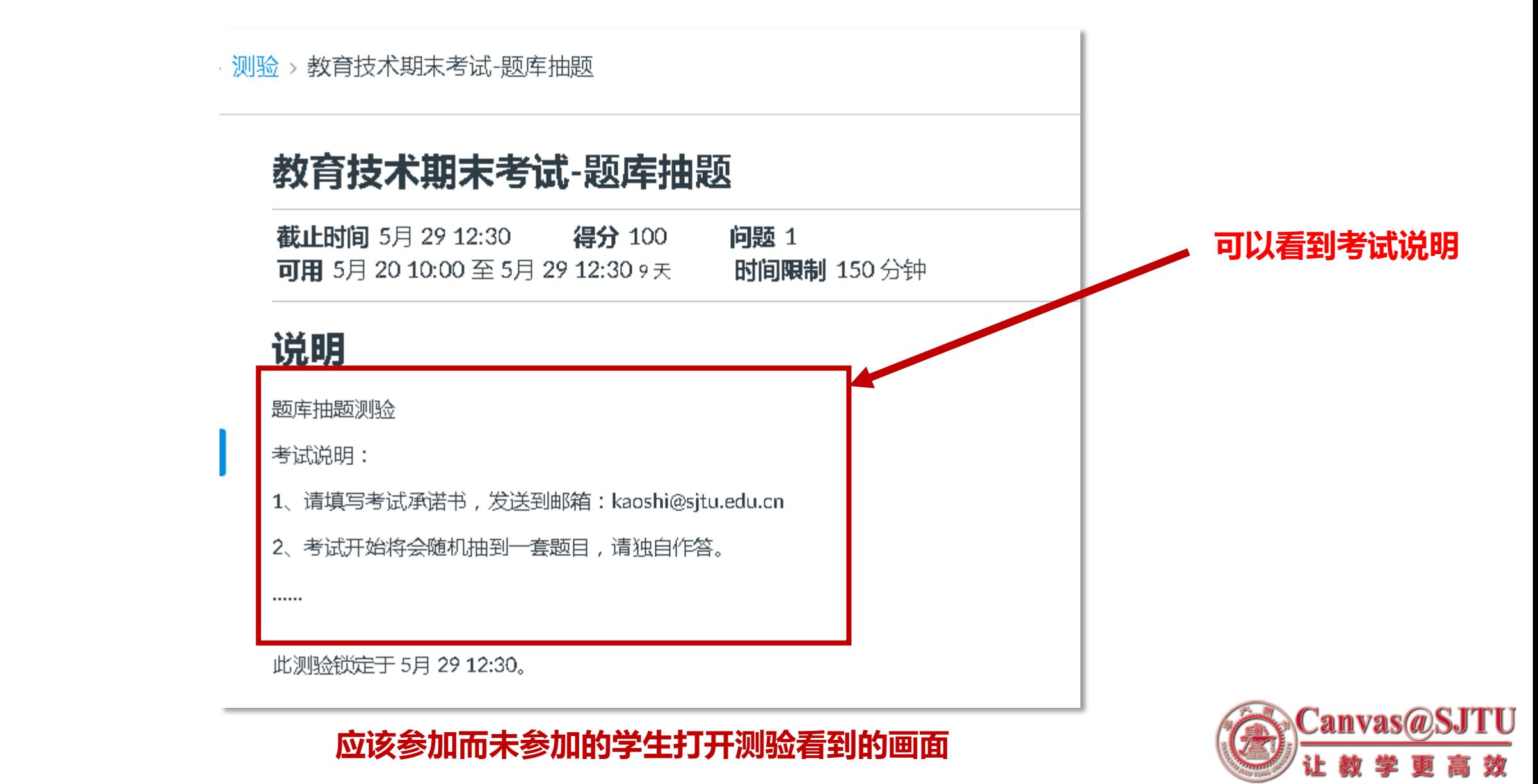

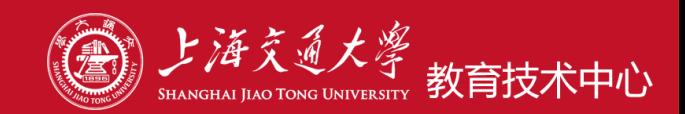

`anvas@`

# **按教务处相关在线考试规定文档**

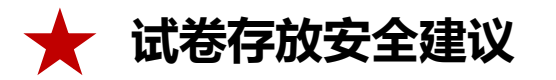

**为pdf、word等考试文档设置密码,考试前发布到监考群**

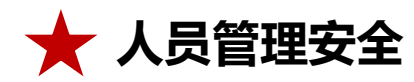

**助教具有查看试卷和文件等管理权限,没发布也能看到,因此确保考试安全,可考虑将助教身份转为学生。**

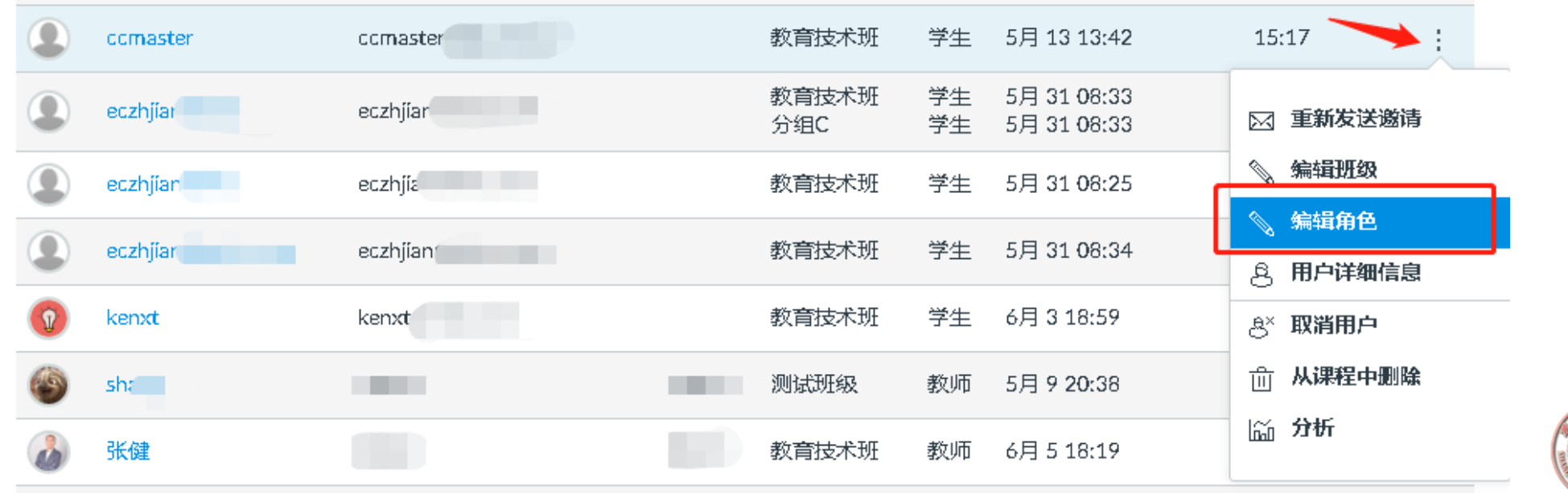

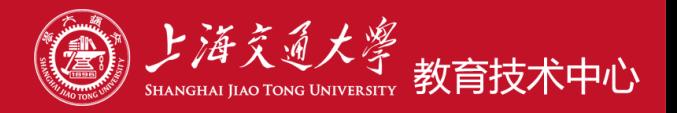

- **3. 建议根据考试时间,提醒学生预留交卷时间,以免考试时间到无法在线交卷。**
- **4. 答卷文件命名规范:学生上传文件,建议采用规范文件命名方式(例:姓名+学号+考试名称,做成pdf 或office文档提交),便于后续阅卷时查找。**
- **5. 学生在Canvas的"上传附件题"中上传答卷,如进行了附件删除,当再次上传同名附件时,需要先刷 新下网页才能上传成功!**
- **6. 不能用作业的小组功能进行AB卷考试,小组作业一个组只交一份作业。**
- **7. 测验一旦开始进行,不要进行修改,已经参加测验的同学看不到修改的内容。**

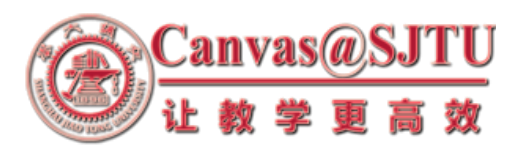

## **其他类型的考试(非Canvas平台)**

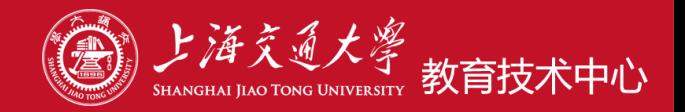

**考卷形式:文档型(word、PDF)试卷**

**考题分发:**

#### **✓将考卷文档设置密码**

- **利用课程微信群发送考卷,可在考前几分钟分发**
- **利用邮箱发送考卷**
- **考前发布文档密码**

**利用腾讯会议的屏幕共享功能公布考题或在聊天区发送考卷**

**学生答题:A4纸答题**

**答卷回收:学生在限定时间内答题完成后,建议采用规范文件命名方式(例:姓名+学号+课程名称),**

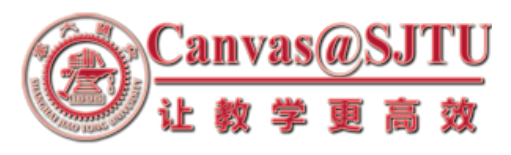

**发送答卷至指定邮箱**

## **在Canvas平台开展考试的相关帮助**

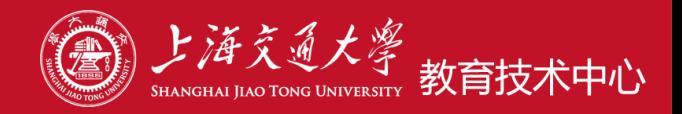

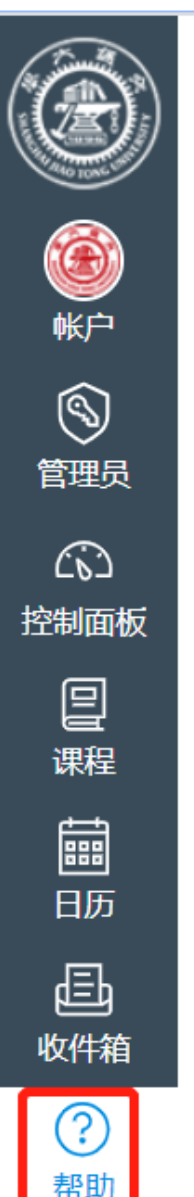

# 帮助 在线教学培训资料

 $\boldsymbol{\mathsf{x}}$ 

培训视频、PPT等资料分享! Canvas使用常见问题

**あくていいころ EN メリカ こうせいしょう メリーリック** 提供有针对性的帮助。

#### 互动交流

您可以在这里提问,我们将为 您解答!

自定义此菜单

- **考试具体操作方法参见:**
- **Canvas常见使用问题(测验、作业模块)**

<https://oc.sjtu.edu.cn/courses/10455/modules>

• **答疑邮箱:**[canvas@sjtu.edu.cn](mailto:canvas@sjtu.edu.cn)

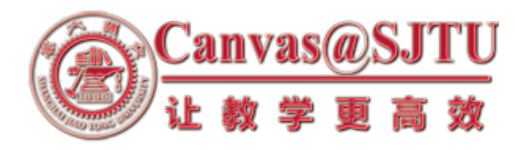

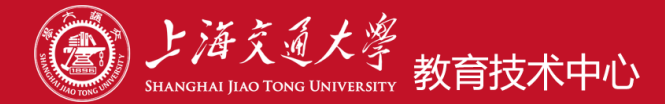

# 祝工作顺利!THANK YOU

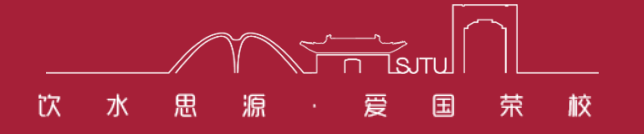

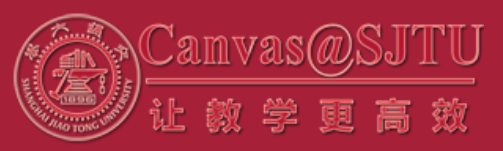